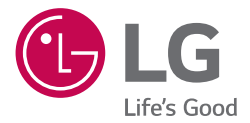

# РУКОВОДСТВО SMART HI-FI AUDIO саундбар т.м. LG

Перед началом работы внимательно прочитайте и сохраните данное руководство.

Модель SK8 (SK8, SPK8-W)

# <span id="page-1-0"></span>**Информация по технике безопасности**

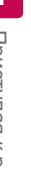

**ОСТОРОЖНО НЕ ОТКРЫВАТЬ. ОПАСНОСТЬ ПОРАЖЕНИЯ ЭЛЕКТРИЧЕСКИМ ТОКОМ**

**ОСТОРОЖНО:** ЧТОБЫ СНИЗИТЬ РИСК ПОРАЖЕНИЯ ЭЛЕКТРИЧЕСКИМ ТОКОМ НЕ СНИМАЙТЕ КОРПУС (ИЛИ ЗАДНЮЮ КРЫШКУ) ВНУТРИ НЕТ ДЕТАЛЕЙ, ПРИГОДНЫХ ДЛЯ РЕМОНТА ПОЛЬЗОВАТЕЛЕМ. ДЛЯ ПРОВЕДЕНИЯ РЕМОНТА ОБРАТИТЕСЬ К КВАЛИФИЦИРОВАННОМУ СПЕЦИАЛИСТУ.

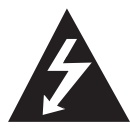

Символ молнии в равностороннем треугольнике оповещает пользователя о наличии неизолированного опасного напряжения в корпусе изделия, величина

которого может создать опасность удара электрическим током для персонала.

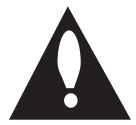

Восклицательный знак в равностороннем треугольнике оповещает пользователя о наличии важных эксплуатационных

и сервисных инструкций в документации, поставляемой с изделием.

**ВНИМАНИЕ!** ВО ИЗБЕЖАНИЕ ВОЗГОРАНИЯ ИЛИ ПОРАЖЕНИЯ ЭЛЕКТРИЧЕСКИМ ТОКОМ НЕ ПОДВЕРГАЙТЕ ИЗДЕЛИЕ ВОЗДЕЙСТВИЮ ВЛАГИ.

**ВНИМАНИЕ!** Не допускается монтаж изделия в тесном пространстве, таком, как книжный шкаф, или аналогичном месте.

**ОСТОРОЖНО:** Не используйте высоковольтные приборы рядом с данным устройством (например, электрические мухобойки). Из-за электроразряда работа устройства может нарушиться.

**ОСТОРОЖНО:** Не допускается попадание воды на аппаратуру (капель или брызг); не допускается установка на аппаратуру сосудов, наполненных жидкостью, напр., ваз.

**ОСТОРОЖНО:** Не перекрывайте вентиляционные отверстия. Монтируйте изделие согласно инструкциям изготовителя.

Прорези и отверстия в корпусе предназначены для вентиляции и обеспечения надежной работы, а также для защиты от перегревания. Не допускайте перекрывания вентиляционных отверстий, помещая изделие на кровать, диван, ковер или аналогичные поверхности. Изделие не допускается монтировать во встроенном варианте, например в книжном шкафу или в стойке, если только не обеспечена надлежащая вентиляция согласно инструкциям изготовителя.

**ОСТОРОЖНО:** Не помещайте на устройство источники открытого пламени, например зажжённые свечи.

**ВНИМАНИЕ!** Сведения об обеспечении безопасности устройства, включая информацию об идентификации изделия, напряжении питания и т. п., см. на главном ярлыке на нижней или какой-либо другой стороне изделия.

#### **ПРЕДУПРЕЖДЕНИЕ относительно шнура питания**

Вилка шнура питания может использоваться для отключения устройства. Необходимо, чтобы в чрезвычайных обстоятельствах вилка шнура питания была легко доступна.

См. страницу технических характеристик данного руководства пользователя, касающуюся текущих требований.

Не перегружайте стенные электророзетки. Перегруженные, поврежденные, неплотно закрепленные стенные розетки, удлинители, потертые шнуры питания, провода с поврежденной или растрескавшейся изоляцией могут представлять опасность. Любой из перечисленных фактов может стать причиной пожара или поражения электрическим током. Периодически проверяйте состояние шнура устройства. И если его внешний вид свидетельствует о наличии повреждений или сильного износа, необходимо устройство отключить, прекратить его использование, шнур заменить на точно такой же, обратившись в авторизованный сервисный центр. Защищайте шнур питания от недопустимых физических и механических воздействий, таких как скручивание, сильный изгиб и сжатие, защемление дверьми или хождение по ним ногами. Уделяйте особое внимание вилкам, стенным электророзеткам и тому месту, где шнур соединяется с устройством.

**ОСТОРОЖНО:** Используйте только адаптер питания, поставляемый в комплекте с данным устройством. Не пользуйтесь блоком питания от другого устройства или изготовителя. Использование другого кабеля питания или блока питания может привести к повреждению данного устройства и аннулированию гарантии.

Устройство оснащается съемными батарейками или аккумулятором.

**Как безопасно удалить батарею или аккумулятор из устройства:** чтобы удалить старую батарею или аккумулятор, выполните этапы сборки в обратном порядке. Во избежание загрязнения окружающей среды и причинения вреда здоровью людей или животных поместите старую батарею или аккумулятор в соответствующую упаковку и сдайте в специально предназначенные для этого пункты сбора. Не выбрасывайте батареи или аккумуляторы вместе с другим мусором. Рекомендуется использовать батареи и аккумуляторы местного производства, которые легко обменять на новые (могут быть недоступны в вашем регионе). Не допускается подвергать батарею или аккумулятор воздействию тепла, например воздействию прямого солнечного света, огня или других подобных источников.

#### **Обозначения**

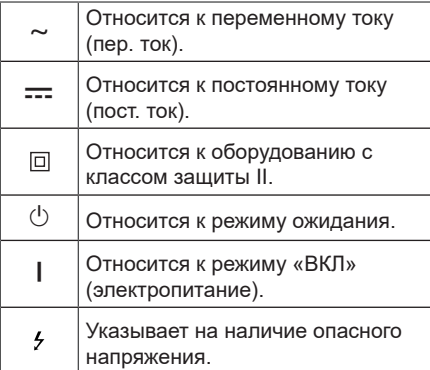

# **Содержание**

#### **1 [Приступая к работе](#page-1-0)**

- [2 Информация](#page-1-0) по технике безопасности
- [6 Основные](#page-5-0) характеристики
- [6 Введение](#page-5-0)
- 7 Пульт [дистанционного](#page-6-0) управления
- [8 Передняя](#page-7-0) панель
- [9 Задняя](#page-8-0) панель
- [11 Установка](#page-10-0) саундбара
- [11 Крепление](#page-10-0) основного блока к стене

#### **2 [Подключение](#page-12-0)**

- [13 Размещение](#page-12-0) кабелей
- [13 Подключение](#page-12-0) адаптера переменного [тока](#page-12-0)
- [13 Беспроводное](#page-12-0) подключение сабвуфера
- [15 Подключение](#page-14-0) к телевизору
- 15 [Использование](#page-14-0) оптического кабеля
- 15 [LG Sound Sync](#page-14-0)
- 16 [Использование](#page-15-0) кабеля HDMI
- 17 [Функция](#page-16-0) ARC
- 17 Что такое [SIMPLINK](#page-16-0)
- 18 [Дополнительные](#page-17-0) сведения о HDMI
- [19 Подключение](#page-18-0) дополнительного [оборудования](#page-18-0)
- 19 DOLBY [ATMOS](#page-18-0)<sup>®</sup>
- 20 [Подключение](#page-19-0) HDMI
- 20 [Подключение](#page-19-0) к разъему OPTICAL [IN](#page-19-0)
- 21 [Подключение](#page-20-0) к разъему PORTABLE [IN](#page-20-0)
- [22 Сетевое](#page-21-0) подключение
- 22 Проводное [подключение](#page-21-0)
- 23 [Беспроводное](#page-22-0) подключение
- [23 «LG](#page-22-0) Wi-Fi Speaker»
- 24 Установка [приложения](#page-23-0) «LG Wi-Fi [Speaker»](#page-23-0)
- [24 Поддерживает](#page-23-0) Google Assistant

#### **3 [Эксплуатация](#page-24-0)**

- [25 Использование](#page-24-0) беспроводной [технологии](#page-24-0) Bluetooth
- $25$ О [технологии](#page-24-0) Bluetooth
- 25 [Профили](#page-24-0) Bluetooth
- 25 [Прослушивание](#page-24-0) музыки с [устройства](#page-24-0) Bluetooth
- 27 Блокировка [подключения](#page-26-0) Bluetooth (BT [LOCK\)](#page-26-0)
- [27 Другие](#page-26-0) операции
- 27 [Использование](#page-26-0) пульта ДУ вашего [телевизора](#page-26-0)
- [28 –](#page-27-0) AV Sync
- 28 Временно [выключить](#page-27-0) звук
- 28 [Автоматическое](#page-27-0) отключение [дисплея](#page-27-0)
- 28 [Отображение](#page-27-0) информации об [источнике](#page-27-0) входного сигнала
- 28 [Автовыключение](#page-27-0)
- 29 [Включение/выключение](#page-28-0) AUTO [POWER](#page-28-0)
- 30 [Автоматическое](#page-29-0) изменение [функции](#page-29-0)
- [31 Настройка](#page-30-0) звука
- 31 [Настройка](#page-30-0) звукового эффекта
- 31 [Автоматическая](#page-30-0) регулировка уровня [громкости](#page-30-0)
- 31 [Отрегулируйте](#page-30-0) уровень звука
- [32 Режим](#page-31-0) ожидания
- 32 Режим [ожидания](#page-31-0)
- 32 Режим [ожидания](#page-31-0) сети
- 32 Режим [ожидания](#page-31-0) Bluetooth
- [32 Сброс](#page-31-0) настроек динамика

### **4 [Поиск и устранение](#page-32-0)  [неисправностей](#page-32-0)**

- 33 Поиск и устранение [неисправностей](#page-32-0)
- 33 Общие [проблемы](#page-32-0)
- [34 –](#page-33-0) Сеть
- 35 [Приложение](#page-34-0)
- 35 ПРИМЕЧАНИЕ к [использованию](#page-34-0) [беспроводной](#page-34-0) технологии
- 36 [ПРИМЕЧАНИЯ](#page-35-0) по запуску [демонстрационного](#page-35-0) режима

#### **5 [Приложение](#page-36-0)**

- [37 Требования](#page-36-0) к файлам
- [37 Товарные](#page-36-0) знаки и лицензии
- [38 Технические](#page-37-0) характеристики
- [40 Порядок](#page-39-0) обращения с динамиком
- [40 Важная](#page-39-0) информация по сетевым [службам](#page-39-0)
- 41 УСЛОВИЯ [ИСПОЛЬЗОВАНИЯ](#page-40-0)

# <span id="page-5-0"></span>**Основные характеристики**

### **LG Sound Sync**

Регулировка уровня громкости данного устройства с помощью пульта ДУ телевизора LG, совместимого с функцией LG Sound Sync.

### **Приложение «LG Wi-Fi Speaker»**

Слушайте музыку со своего смартустройства.

Вы можете управлять этим динамиком с помощью iPod touch / iPhone или устройства Android с помощью приложения «LG Wi-Fi Speaker». Данный динамик и ваше смартустройство должны быть подключены к одной и той же сети. Посетите Apple «App Store» или Google «Play Store» для поиска «LG Wi-Fi Speaker». Подробную информацию вы найдете на странице 24.

- В зависимости от версии приложения и программного обеспечения смартустройства приложение «LG Wi-Fi Speaker» может работать не нормально.
- Некоторые смарт-устройства могут быть несовместимыми с этим динамиком.

### **Bluetooth®**

Прослушивание музыки с **Bluetooth**устройства.

# **Введение**

#### **Символы, используемые в данном руководстве**

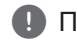

**(!)** Примечание

Указывает на особые замечания и рабочие характеристики.

### >Осторожно

Указывает на меры предосторожности, необходимые для предотвращения возможных поломок по причине неправильной эксплуатации.

# <span id="page-6-0"></span>**Пульт дистанционного управления**

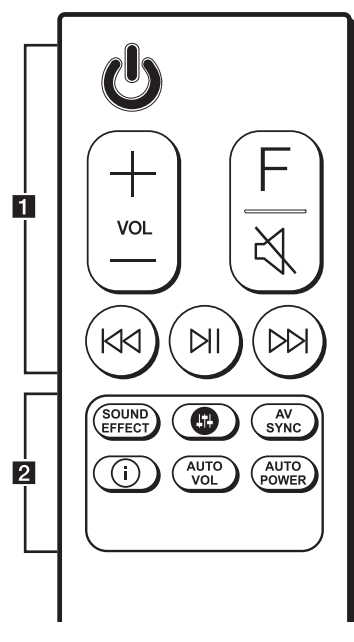

### **Замена батареек**

Снимите крышку на обратной стороне пульта дистанционного управления, соблюдая ее полярность  $\Theta$  и  $\Theta$ .

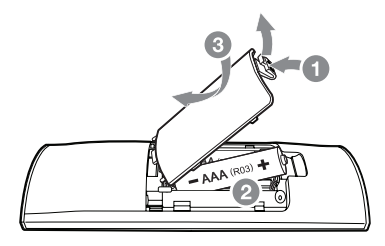

• • • • • • • • • • • a• • • • • • • • • • •

1 (Режим ожидания)**:** включение (ON) и выключение (OFF) устройства.

**VOL** (Громкость)  $+/-$ : изменение уровня громкости динамика.

**F** (Функция)**:** выбор функций и источника входного сигнала.

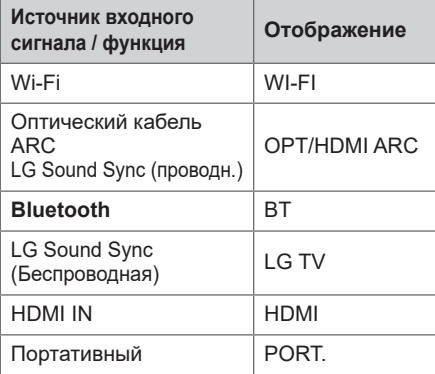

[ (Отключить звук) **:** отключение звука.

C**/**V (Пропуск) : перемотка назад или вперед.

N (Воспроизведение/пауза) **:** начинает воспроизведение. / приостанавливает воспроизведение.

• • • • • • • • <mark>2</mark> • • • • •

**SOUND EFFECT :** выбор режима звукового эффекта.

 $\bullet$  : регулирует уровень звука каждого динамика. (стр. 31)

#### **AV SYNC:**

- синхронизация звука и видео.
- управляет пультом дистанционного управления телевизора. (стр. 27)

#### J**:**

- отображает информацию об источнике входного сигнала.
- отображает имя подключенного устройства **Bluetooth** в функции **Bluetooth**.

#### **AUTO VOL:**

- включение или отключение режима автоматической регулировки громкости AUTO VOLUME.

#### **AUTO POWER:**

- включение или отключение функции автоматического управления питанием AUTO POWER. (стр. 29)
- включение или отключение блокировки подключения **Bluetooth**. (стр. 27)

# <span id="page-7-0"></span>**Передняя панель**

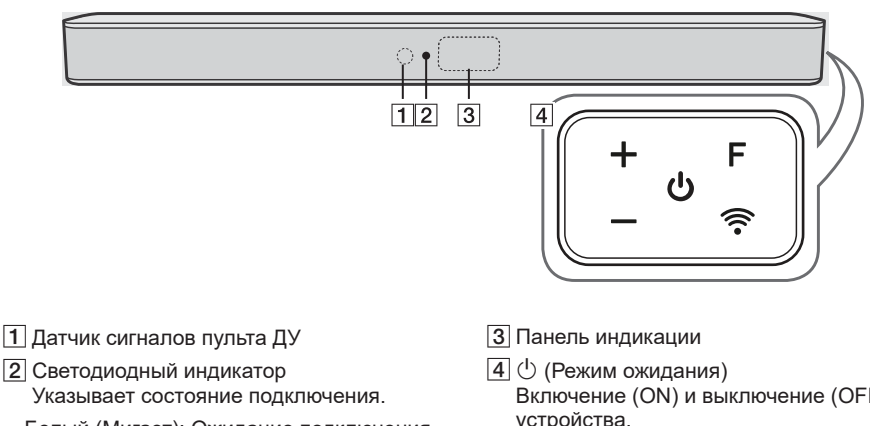

- Белый (Мигает): Ожидание подключения к сети через функцию Wi-Fi
- y Белый (Горит непрерывно): Сетевое соединение завершается функцией Wi-Fi, или выбраны другие функции.
- Белый (Тусклый): Режим ожидания сетевого подключения.
- Красный (Горит непрерывно): Режим ожидания без сетевого подключения.
- Включение (ON) и выключение (OFF) устройства.
	- **F** (Функция) Выбор функции и источника входа. (WI-FI, OPT/HDMI ARC, BT, LG TV, HDMI, PORT.)
	- $-$ / $+$  (Громкость)

 $\widehat{\mathcal{P}}$  (Wi-Fi) Выбор функции Wi-Fi.

# <span id="page-8-0"></span>**Задняя панель**

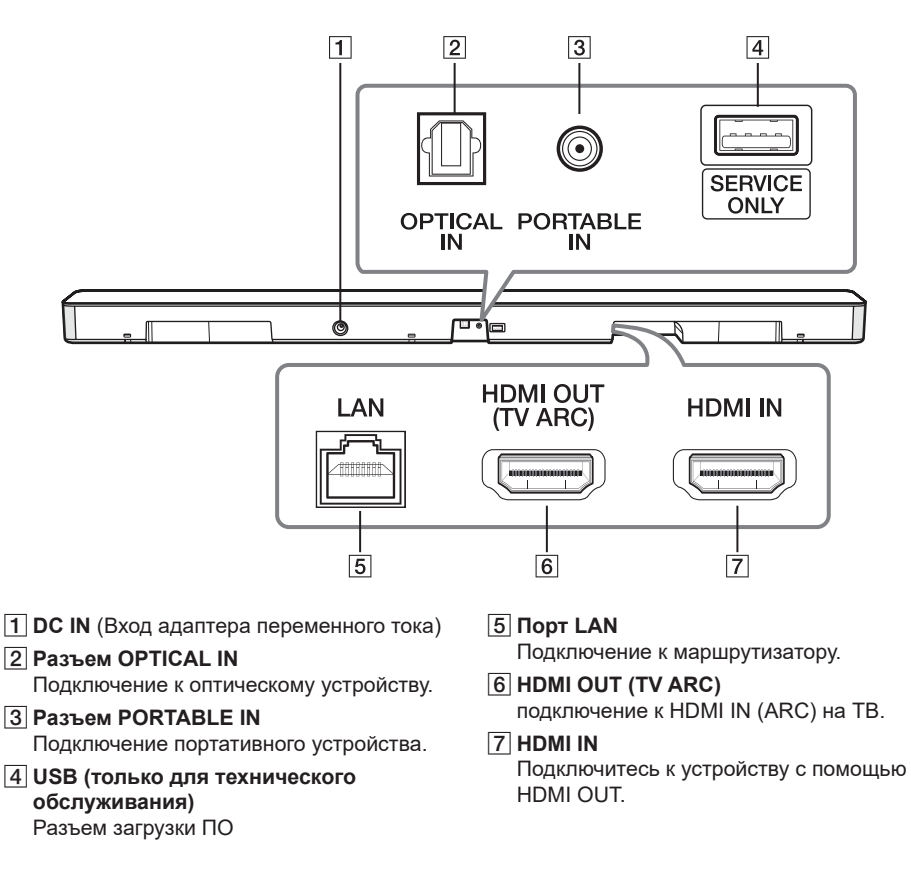

### **Полезные функции для использования устройства**

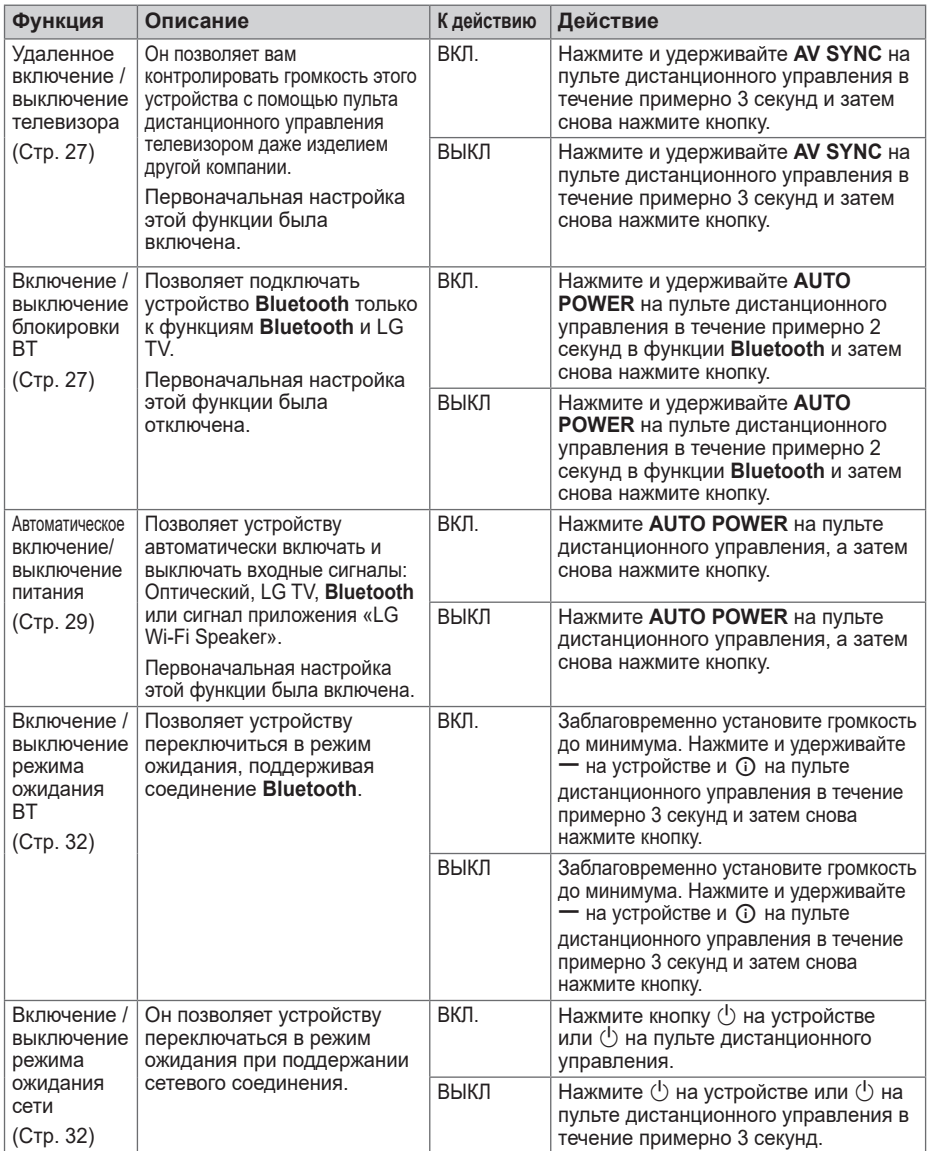

# <span id="page-10-0"></span>**Установка саундбара**

Вы можете слушать саундбар, подключив его к другому устройству: телевизору, проигрывателю дисков Blu-ray, DVDпроигрывателю и т. п.

Поместите саундбар перед телевизором и подключите его к нужному устройству. (стр. 15 — 22)

Вы можете разместить беспроводной низкочастотный динамик в любом месте комнаты. Но лучше разместить его рядом с основным блоком. Слегка поверните его к центру комнаты, чтобы снизить отражения от стен.

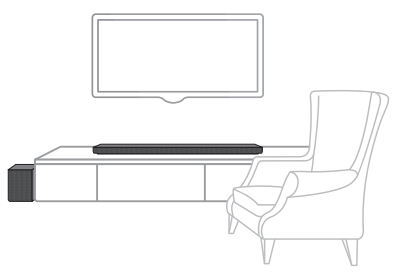

#### >Осторожно

- Для лучшей эффективности работы беспроводных соединений, таких как **Bluetooth** или беспроводный сабвуфер, не устанавливайте устройство на металлическую мебель, так как беспроводное соединение осуществляется через модуль, расположенный в нижней части устройства.
- Проявляйте осторожность при установке или переносе устройства/ низкочастотного динамика, чтобы не поцарапать их поверхность.

### , Примечание

Для удобства использования кнопок рекомендуется обеспечить при установке саундбара, чтобы имелось некоторое расстояние между саундбаром и телевизором.

# **Крепление основного блока к стене**

Основной блок может быть закреплен на стене.

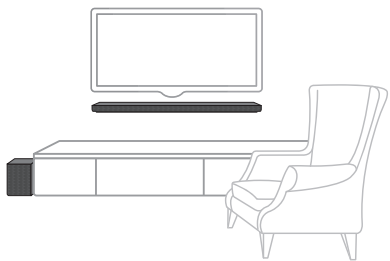

### >Осторожно

Необходимо подсоединить все кабели до установки устройства, поскольку осуществить их подключение после закрепления устройства на стене будет трудно.

#### **Материалы для подготовки**

#### Устройство

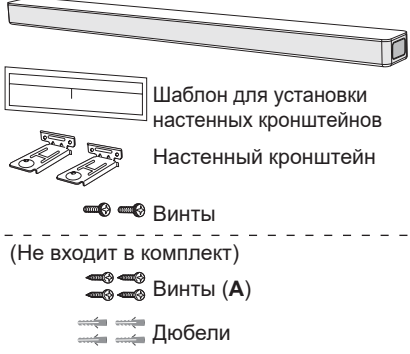

1. Совместите шаблон для установки настенных кронштейнов надписью НИЖНИЙ КРАЙ ТЕЛЕВИЗОРА с нижней поверхностью телевизора и закрепите в этом положении.

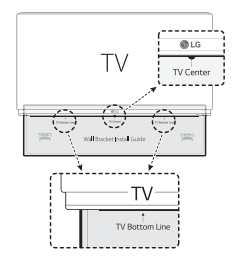

2. При креплении на стену (из бетона), используйте дюбели. Вам потребуется просверлить несколько отверстий. Чтобы просверлить отверстия используйте листок (шаблон для установки настенных кронштейнов), входящий в комплект поставки. Используйте этот листок, чтобы наметить точки для сверления отверстий.

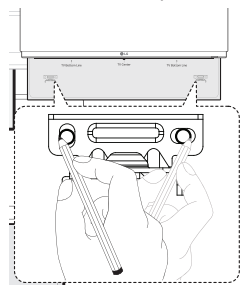

- 3. Удалите шаблон для установки настенных кронштейнов.
- 4. Закрепите кронштейны винтами (**A**), как показано на рисунке ниже.

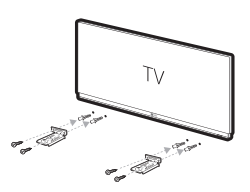

#### , Примечание

Винты (**A**) и дюбели для крепления устройства к стене не входят в комплект поставки. Для крепления рекомендуется использовать дюбели Hilti (HUD-1 6 x 30). 5. Поместите устройство на кронштейны, чтобы отверстия под винты на нижней части устройства совпали.

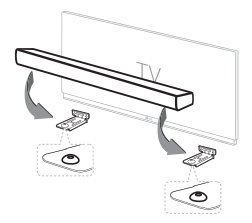

6. Надежно закрепите устройство винтами.

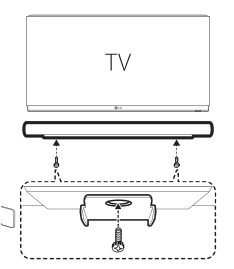

, Примечание

Для демонтажа устройства, выполните эти действия в обратной последовательности.

### >Осторожно

- Не устанавливайте устройство в перевернутом виде. Это может привести к повреждению деталей устройства или нанесению телесных повреждений.
- Не висите на установленном устройстве и избегайте любого воздействия на устройство.
- Надежно прикрепите устройство к стене, чтобы оно не упало. При падении устройства может быть получена травма или устройство может быть повреждено.
- Когда устройство крепится к стене, не позволяйте ребенку тянуть за соединительные кабели, поскольку при этом устройство может упасть.

# <span id="page-12-0"></span>**Размещение кабелей**

Вы можете закрепить кабель с помощью стяжек для кабелей.

- 1. Скрепите друг с другом кабели с помощью стяжек, как показано ниже.
- 2. Затяните стяжки для кабелей.

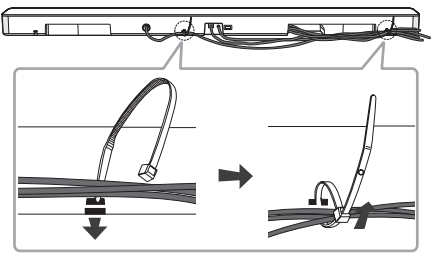

#### , Примечание

После завершения всех подключений вы можете установить кабели по мере необходимости.

# **Подключение адаптера переменного тока**

Подключите динамик к сети питания с помощью прилагаемого адаптера питания переменного тока.

- 1. Подключите сетевой шнур, входящий в комплект поставки, к сетевому адаптеру.
- 2. Подключите кабель адаптера переменного тока к входу DC IN адаптера.
- 3. Вставьте шнур в розетку переменного тока.

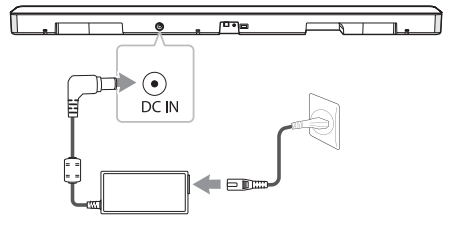

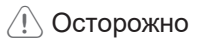

Используйте только адаптер питания, поставляемый с данным устройством. Запрещается использовать блок питания от другого устройства или производителя. Использование другого кабеля питания или блока питания может привести к повреждению данного устройства и аннулированию гарантии.

# **Беспроводное подключение сабвуфера**

#### **Светодиодный индикатор беспроводного сабвуфера**

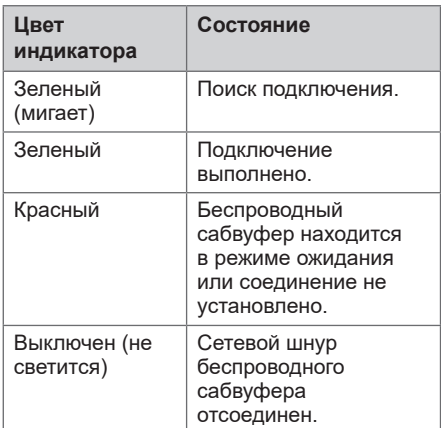

#### **Первая настройка беспроводного сабвуфера**

- 1. Подключите шнур питания основного устройства и беспроводного сабвуфера к розетке.
- 2. Включите саундбар. Саундбар автоматически подключится к беспроводному сабвуферу.

#### **Согласование беспроводного сабвуфера вручную**

Если соединение не выполнено, можно проверить, горит ли на беспроводном сабвуфере красный светодиод и не издает ли сабвуфер звуков. Для устранения этой проблемы выполните следующие действия.

1. Нажмите кнопку **Pairing** на тыльной стороне беспроводного сабвуфера.

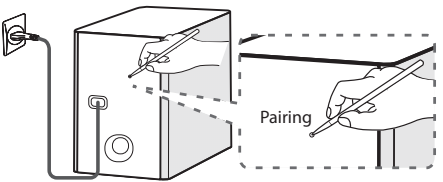

- Зеленый светодиод на задней панели беспроводного сабвуфера быстро мигает.

(Если зеленый светодиод не мигает, нажмите и удерживайте кнопку «**Pairing**»).

- 2. Включите саундбар.
- 3. Сопряжение выполнено.
- Загорится зеленый светодиод на задней панели беспроводного сабвуфера.

### , Примечание

- y Для установления связи между главным блоком и сабвуфером может потребоваться несколько секунд (возможно, и больше); этот процесс сопровождается звуком.
- Чем ближе располагаются главный блок и сабвуфер, тем лучше качество звучания. Рекомендуется устанавливать главный блок и сабвуфер максимально близко друг от друга, не допуская ситуаций, указанных ниже.
	- Между главным блоком и сабвуфером имеется препятствие.
	- Существует другое устройство, использующее ту же частоту, что и беспроводное соединение, например медицинский прибор, микроволновая печь или беспроводное устройство ЛС.
	- Чтобы избежать воздействия помех, создаваемых беспроводным подключением, располагайте саундбар и сабвуфер на расстоянии, превышающем 1 м относительно соответствующего устройства (например, беспроводного маршрутизатора, микроволновки и т. п.).

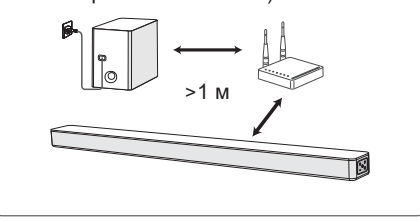

# <span id="page-14-0"></span>**Подключение к телевизору**

Подключайте данный аппарат к телевизору с помощью оптоволоконного цифрового кабеля или кабеля HDMI, в зависимости от режима работы телевизора.

### **Использование оптического кабеля**

1. Подключите разъем OPTICAL IN с задней стороны блока к разъему OPTICAL OUT на ТВ с помощью оптического кабеля.

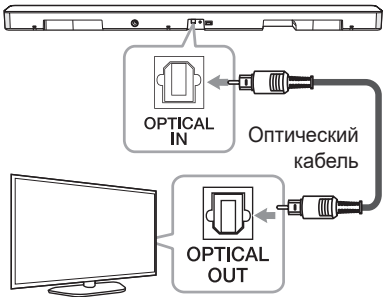

2. Выберите в качестве входного сигнала OPT/HDMI ARC, нажав несколько раз кнопку **F** на пульте дистанционного управления или устройстве.

 При нормальном подключении между устройством и телевизором на дисплее отображается сообщение «OPT».

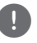

#### , Примечание

- Перед подключением оптического кабеля не забудьте удалить защитный чехол контакта, если таковой имеется.
- Можно слушать звук с телевизора через динамики данного аппарата. В некоторых моделях телевизоров необходимо выбрать опцию внешнего динамика в меню телевизора. (Подробности см. в руководстве по телевизору.)

### , Примечание

- Настройте звуковой выход телевизора для прослушивания звука чрез данное устройство: меню настройки ТВ  $\rightarrow$  [Звук]  $\rightarrow$ [вывод звука ТВ] - [Внешний динамик (птический)]
- Пункты меню настройки телевизора могут меняться в зависимости от производителя телевизора и его модели.
- Если это устройство подключено одновременно через разъемы OPTICAL и ARC, приоритетом будет обладать сигнал ARC.

# **LG Sound Sync**

Sound Sync

Некоторыми функциями данного устройства можно управлять с помощью пульта ДУ телевизора, используя функцию LG Sound Sync. Эта возможность применима с телевизорами LG, которые поддерживают функцию LG Sound Sync. Убедитесь, что на телевизоре имеется логотип LG Sound Sync.

Функции, доступные с пульта телевизора LG: регулировка уровня громкости, отключение звука.

Подробное описание функции LG Sound Sync см. в руководстве по использованию телевизора.

В зависимости от возможностей вашего оборудования, выполните следующие подключения.

#### , Примечание

• При использовании функции LG Sound Sync можно также использовать пульт ДУ данного устройства. При повторном использовании пульта ДУ телевизора устройство синхронизируется с телевизором.

Если позволяют характеристики TV, функции регулировки громкости и отключения звука на системе будут синхронизированы с TV.

• При потере подключения проверьте состояние телевизора и наличие питания.

#### <span id="page-15-0"></span>, Примечание

- При использовании функции LG Sound Sync проверьте указанные ниже условия и соединения.
	- Устройство выключено.
	- Изменение режима работы.
	- Отсоединен оптический кабель.
- Продолжительность времени отключения данного устройства при включенной (ON) функции AUTO POWER зависит от модели телевизора.

#### **LG Sound Sync с проводным подключением**

1. С помошью оптического кабеля подключите телевизор LG к устройству.

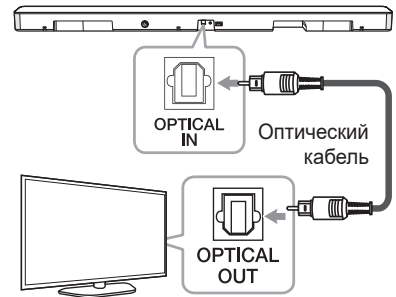

2. Настройте звуковой выход телевизора для прослушивания звука через данное устройство:

меню настройки ТВ  $\rightarrow$  [Звук]  $\rightarrow$  $[BBB0A 3BYKa TB] \rightarrow [LG Sound Sync]$ (Оптический)]

- 3. Включите устройство, нажав кнопку  $(1)$  на пульте ДУ или кнопку  $(1)$  на устройстве.
- 4. Выберите функцию OPT/HDMI ARC, нажимая кнопку **F** на пульте управления или **F** на устройстве до тех пор, пока данная функция не будет выбрана.

 При нормальном подключении между устройством и телевизором на дисплее отображается сообщение «LGOPT».

#### , Примечание

Пункты меню настройки телевизора зависят от модели телевизора.

#### **LG Sound Sync с беспроводным подключением**

- 1. Включите устройство, нажав кнопку  $(1)$  на пульте ДУ или кнопку  $(1)$  на устройстве.
- 2. Выберите функцию LG TV, нажимая кнопку **F** на пульте управления или **F** на устройстве до тех пор, пока данная функция не будет выбрана.
- 3. Настройте функцию LG Sound Sync (Беспроводное) на телевизоре. См. руководство по эксплуатации телевизора.

 При нормальном подключении устройства к телевизору в течение 3 секунд на дисплее отображается сообщение «PAIRED», а затем сообщение «LG TV».

### , Примечание

- Если устройств вытключено непосредственно нажатием кнопки  $\binom{1}{1}$ (Питание), функция LG Sound Sync (Беспроводная) будет отключена.
- Если ваш ТВ и это устройство соединены через LG Sound Sync (Беспроводная), данное устройство будет находиться в режиме ожидания сети независимо от состояния сетевого подключения, имевшегося на момент отключения устройства. Проверьте, что светодиодный индикатор на устройстве светится слабым белым светом.

# **Использование кабеля HDMI**

Если вы подключаете это устройство к телевизору, поддерживающему HDMI CEC и ARC (Audio Return Channel (Канал возврата аудио)), вы сможете наслаждаться звуком телевизора через динамики этого устройства, не подключая оптический кабель.

1. Подсоедините разъем HDMI OUT (TV ARC) на задней панели устройства к разъему ARC телевизора с помощью кабеля HDMI.

<span id="page-16-0"></span>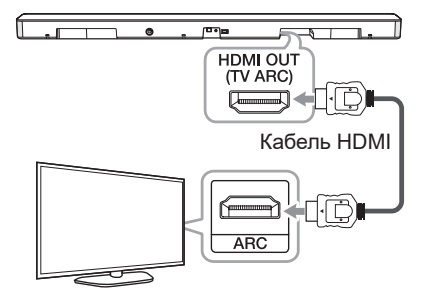

2. Выберите в качестве входного сигнала OPT/HDMI ARC, нажав несколько раз кнопку **F** на пульте дистанционного управления или устройстве.

 При нормальном подключении между устройством и телевизором на дисплее отображается сообщение «ARC».

- , Примечание
- Можно слушать звук с телевизора через динамики данного аппарата. В некоторых моделях телевизоров необходимо выбрать опцию внешнего динамика в меню телевизора. (Подробности см. в руководстве по телевизору.)
- Настройте звуковой выход телевизора для прослушивания звука чрез данное устройство: меню настройки  $TB \rightarrow$ [Звук] → Гвывод звука ТВ1 → ГВнешний динамик (HDMI ARC)]
- Пункты меню настройки телевизора могут меняться в зависимости от производителя телевизора и его модели.
- В зависимости от модели вашего телевизора вам может потребоваться включить функцию SIMPLINK на вашем телевизоре LG.
- При возврате к использованию функции ARC с другой функции, необходимо выбрать в качестве источника входного сигнала OPT/HDMI ARC. После этого устройство перейдет на функцию ARC автоматически.

# **Функция ARC**

Функция ARC (Audio Return Channel) позволяет телевизору с HDMI отправлять аудиопоток на выход HDMI OUT данного устройства.

Использование этой функции:

- Ваш телевизор должен поддерживать функции HDMI-CEC и ARC, и режимы HDMI-CEC и ARC должны быть включены.
- Способ настройки режимов HDMI-CEC и ARC может отличаться в зависимости от модели телевизора. Подробное описание функции ARC см. в руководстве по эксплуатации вашего телевизора.
- Должен использоваться кабель HDMI (тип A, кабель High Speed HDMI™ с Ethernet).
- С помощью HDMI-кабеля подключите выходной разъем HDMI OUT устройства к входному разъему HDMI IN телевизора, поддерживающего функцию ARC.
- К телевизору с функцией ARC можно подключить только один саундбар.

# **Что такое SIMPLINK**

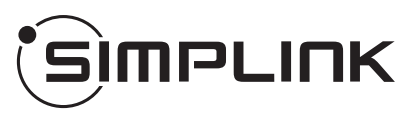

При HDMI-подключении данного проигрывателя к телевизору LG с функцией SIMPLINK некоторые параметры проигрывателя можно контролировать с ПДУ телевизора.

Функции, доступные с пульта телевизора LG: включение, выключение, регулировка уровня громкости и т. д.

Подробнее о функции SIMPLINK см. в инструкции к телевизору.

Телевизор LG, поддерживающий функцию SIMPLINK, имеет соответствующий логотип. как показано выше.

#### **• Примечание**

- В зависимости от состояния устройства некоторые операции SIMPLINK могут выполняться подругому или вообще не выполняться.
- В зависимости от телевизора и проигрывателя, соединяющегося с данным устройством, действие SIMPLINK может отличаться от вашей цели.

### <span id="page-17-0"></span>**Дополнительные сведения о HDMI**

- При подключении устройства с поддержкой HDMI или DVI проверьте следующее:
	- Попытайтесь выключить устройство HDMI/DVI и проигрыватель. Затем включите устройство HDMI/DVI, а через 30 секунд включите проигрыватель.
	- Параметры входа видеосигнала подключенного устройства должны быть правильно установлены для данного изделия.
	- Подключенное устройство совместимо с входным видеосигналом в формате 720 x 576p (или 480p), 1280 x 720p, 1920 x 1080i, 1920 x 1080p.
- Данный проигрыватель поддерживает не все HDCP-совместимые устройства HDMI или DVI.
	- Невозможно получить нормальное изображение с устройства, не поддерживающего технологию HDCP.
		- , Примечание
	- Если подключенное HDMI-совместимое устройство не воспроизводит звуковой сигнал, поступающий с проигрывателя, возможно, существуют искажения или отсутствует выходной сигнал с устройства HDMI.
	- Изменение разрешения после подключения может привести к нарушениям в работе устройства. Чтобы устранить проблему, выключите и снова включите проигрыватель.
	- Если подключение HDMI с протоколом HDCP не подтверждается, экран телевизора будет черным. В этом случае проверьте соединение HDMI или отключите кабель HDMI.
	- Если на экране отображаются искажения или полосы, проверьте HDMI-кабель (его длина обычно не более 4,5 м).
	- В режиме HDMI изменить видеоразрешение невозможно. Измените разрешение видео подключенного компонента.
	- Если выходной видеосигнал является ненормальным при подключении персонального компьютера к разъему HDMI IN, измените разрешение своего компьютера на 576p (или 480p), 720p, 1080i или 1080p.

#### **Проверка соответствия кабеля HDMI**

Некоторые кабели HDMI имеют плохую передачу сигнала, что может вызвать проблемы со звуком и видеопередачей.

Даже после подключения кабеля HDMI, если звук отсутствует, звук прерван, звук саундбара и / или видео отсутствует, на телевизоре нет плавного видеоизображения, проблема может быть именно в кабеле HDMI.

Используйте кабель, помеченный логотипом сертификации HDMI. Также убедитесь, что используемый кабель является сертифицированным кабелем типа A, высокоскоростным кабелем Ethernet HDMI™.

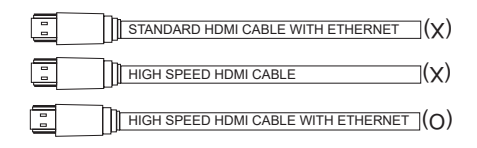

#### **Подключение с помощью кабеля HDMI\***

Ваш телевизор должен поддерживать новейшие возможности HDMI (HDMI  $CEC^{1}$ ) / ARC (Audio Return Channel)), чтобы можно было в полной мере наслаждаться музыкой, передаваемой по каналу прямого вещания аудиосистемы через кабель HDMI. Если ваш телевизор не поддерживает возможности HDMI, аудиосистему следует подключить с помощью ОПТИЧЕСКОГО кабеля.

1) HDMI CEC (High-Definition Multimedia Interface Consumer Electronics Control)

Протокол CEC является возможностью HDMI, которая позволяет пользователю с помощью единственного пульта дистанционного управления контролировать CEC-совместимые устройства, подключенные с помощью интерфейса HDMI.

\* Торговые названия CEC: SimpLink (LG), Anynet+ (Samsung), BRAVIA Sync (Sony), EasyLink (Philips) и т. п.

# <span id="page-18-0"></span>**Подключение дополнительного оборудования**

# **DOLBY ATMOS®**

### **Что такое DOLBY ATMOS® ?**

Dolby Atmos предоставляет вам уникальный новый опыт путем формирования высоких звуков и всей полноты, четкости и мощи звука Dolby.

#### **Как использовать DOLBY ATMOS®**

- DOLBY ATMOS<sup>®</sup> доступно только в режимах HDMI IN и ARC.
	- Чтобы использовать DOLBY ATMOS<sup>®</sup> в режиме ARC, ваш ТВ должен поддерживать DOLBY ATMOS® .
- Аудиовыход должен быть задан на внешнее устройство (проигрыватель дисков Blu-ray, ТВ и т. д.) как «Без кодирования», например «Поток битов», «Авто» или «Обход».
	- Если вы можете выбрать частоту дискретизации на выходе, установите значение 192 кГц.

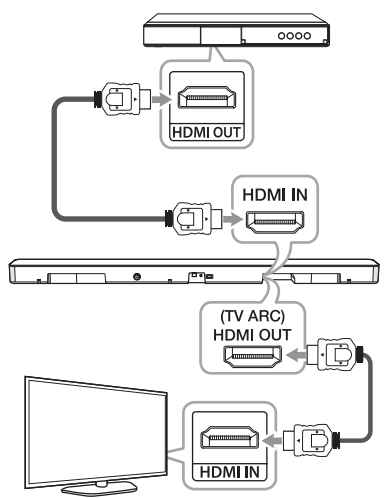

- 1. Подключите разъем HDMI IN на задней панели устройства к разъему HDMI OUT внешнего устройства, например проигрывателя Blu-ray Disc, проигрывателя DVD и т. п.
- 2. Подсоедините разъем HDMI OUT (TV ARC) на задней панели устройства к разъему HDMI IN (ARC) телевизора.
- 3. Задайте для источника входного сигнала HDMI или OPT/HDMI ARC. Нажимайте многократно **F** на пульте ДУ или **F** на устройстве до тех пор, пока не будет выбрана эта функция.
	- Если вы выберете HDMI, вы можете слышать звук с внешнего устройства. Выберите его при воспроизведении внешнего устройства.
	- Если вы выбираете OPT/HDMI ARC, вы можете слышать звук с вашего телевизора. Выберите его при просмотре телевизора.

 Вы можете увидеть «DOLBY ATMOS» в окне дисплея при обычном соединении между этим саундбаром и телевизором и воспроизведении содержимого DOLBY ATMOS.

#### $\n **П**римечание\n$

- DOLBY ATMOS<sup>®</sup> поддерживает 2,1 канал.
- Если звуковая панель не звучит. или видео на телевизоре неважного качества, возможно, проблема связана с кабелем HDMI. См. контрольный список кабелей HDMI. (Стр. 18)

### <span id="page-19-0"></span>**Подключение HDMI**

Вы можете прослушивать звук с внешнего устройства, подключенного к разъему HDMI IN на данном устройстве.

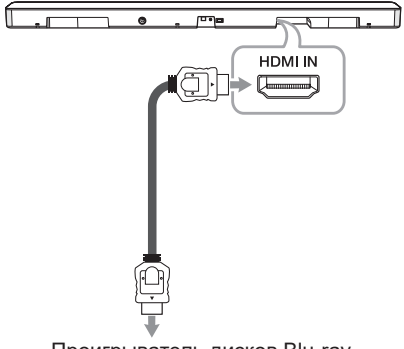

Проигрыватель дисков Blu-ray, DVD-проигрыватель и т. д.

- 1. Подключите разъем HDMI IN на задней панели устройства к разъему HDMI OUT аудиоустройства, например проигрывателя Blu-ray Disc, проигрывателя DVD и т. п.
- 2. Задайте для источника входного сигнала HDMI. Нажмите многократно кнопку **F** на пульте ДУ или **F** на блоке, пока не будет выбрана нужная функция.

### **Подключение к разъему OPTICAL IN**

Подключите оптический выходной разъем внешнего устройства к разъему OPTICAL IN.

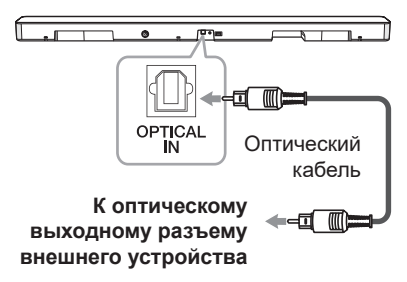

- 1. Подсоедините разъем OPTICAL IN на задней панели устройства к оптическому выходу внешнего устройства.
- 2. Выберите в качестве входного сигнала OPT/HDMI ARC, нажав несколько раз кнопку **F** на пульте дистанционного управления или устройстве.

 При нормальном подключении между устройством и телевизором на дисплее отображается сообщение «OPT».

#### , Примечание

Перед подключением оптического кабеля не забудьте удалить защитный чехол контакта, если таковой имеется.

### <span id="page-20-0"></span>**Подключение к разъему PORTABLE IN**

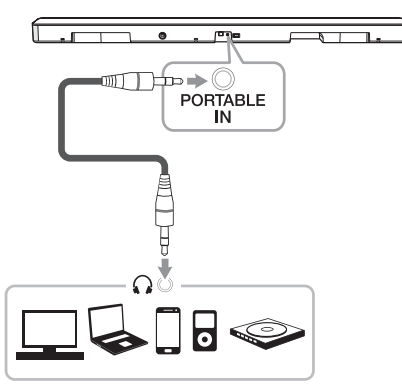

#### **Прослушивание музыки с портативного проигрывателя**

Данный блок можно использовать для воспроизведения музыки с различных типов портативных проигрывателей и внешних устройств.

- 1. Подключите переносное устройство к разъему PORTABLE IN устройства.
- 2. Включите питание кнопкой (1) (Питание).
- 3. Выберите функцию PORT., нажимая кнопку **F** на пульте ДУ или **F** на устройстве до тех пор, пока данная функция не будет выбрана.
- 4. Подключите портативный проигрыватель или внешнее устройство и запустите на нем воспроизведение.

#### **Подключение дополнительного оборудования**

Вы можете наслаждаться звуком и изображением с подключенного внешнего устройства.

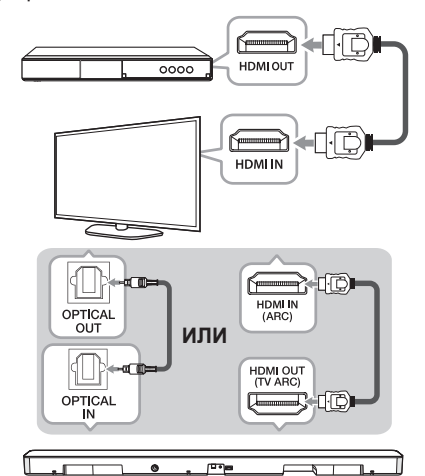

- 1. Подключите разъем HDMI IN вашего телевизора к разъему HDMI OUT внешнего устройства, такого как проигрыватель дисков Blu-ray, DVDплеер и т. п.
- 2. Полключите гнездо OPTICAL IN на задней панели устройства к гнезду OPTICAL OUT на телевизоре с помощью кабеля OPTICAL.

 Или подключите разъем HDMI OUT (TV ARC) на задней панели устройства к разъему HDMI IN (ARC) на телевизоре с помощью кабеля HDMI.

3. Установите источник входного сигнала на OPT/HDMI ARC. Нажимайте многократно **F** на пульте ДУ или **F** на устройстве до тех пор, пока не будет выбрана эта функция.

#### , Примечание

Если звуковая панель не звучит, или видео на телевизоре неважного качества, возможно, проблема связана с кабелем HDMI. См. контрольный список кабелей HDMI. (Стр. 18)

# <span id="page-21-0"></span>**Сетевое подключение**

Вы можете наслаждаться различными функциями этой звуковой панели, подключившись к сети и смартфону с помощью приложения «LG Wi-Fi Speaker».

Выберите метод подключения с учетом сетевой среды.

#### , Примечание

В сетевой среде (маршрутизатор, Интернет и поставщик услуг Интернета), которая поддерживает как IPv4, так и IPv6, сеть автоматически подключается к IPv4 или IPv6 при подключении к сети. Вы можете проверить каждый статус сети, выбрав параметры Мои динамики ([Настройки]>[Информация об IP]) в приложени «LG Wi-Fi Speaker».

#### **Проводное подключение**

Проводная сеть обеспечивает лучшую производительность, так как устройства подключаются напрямую к сети без радиочастотных помех.

Подключите звуковую панель к домашнему роутеру с помощью кабеля ЛС.

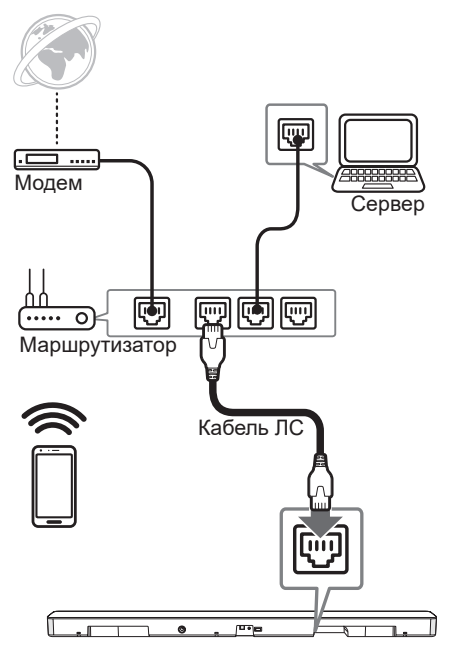

# <span id="page-22-0"></span>**Беспроводное подключение**

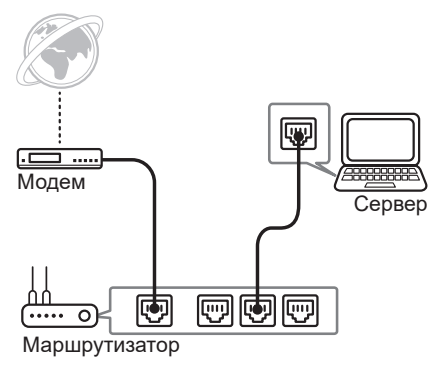

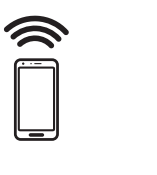

Когда проводное соединение недоступно между вашей звуковой панелью и домашним маршрутизатором, вы можете подключить его по беспроводной сети.

Приложение «LG Wi-Fi Speaker» требуется для подключения звуковой панели по беспроводной сети к сети.

Загрузите и установите приложение «LG Wi-Fi Speaker» на вашем смарт-устройстве.

Запустите приложение и следуйте инструкциям на экране вашего смартустройства, чтобы вы могли подключить звуковую панель по беспроводной сети.

# **«LG Wi-Fi Speaker»**

Приложение «LG Wi-Fi Speaker» позволяет вам использовать различные функции этой звуковой панели через смарт-устройство:

#### **Наслаждение музыкой на вашем устройстве и домашнем сетевом сервере**

Вы можете слушать музыку на своем смарт-устройстве и на домашнем сетевом сервере.

#### **Использование встроенного Chromecast**

Вы можете наслаждаться музыкальным содержимым через эту звуковую панель с помощью приложений с поддержкой Chromecast.

#### **Настройка и управление звуковой панелью**

Вы можете управлять настройками звуковой панели и управлять звуковой панелью даже без пульта дистанционного управления.

#### **Обновление звуковой панели**

Вы можете обновить звуковую панель до последней версии.

### **Требования**

- **Беспроводной роутер** должен быть подключен к Интернету.
- **Смарт-устройство**, такое как смартфон или планшет, должно быть подключено к беспроводному маршрутизатору через соединение Wi-Fi.

#### , Примечание

Для получения дополнительной информации о «LG Wi-Fi Speaker» следуйте инструкциям приложения или см. руководство пользователя «LG Wi-Fi Speaker».

# <span id="page-23-0"></span>**Установка приложения «LG Wi-Fi Speaker»**

#### **С помощью «App Store» компании Apple или «Play Store» компании Google**

- 1. Коснитесь значка «App Store» компании Apple или «Play Store» компании Google.
- 2. Введите «LG Wi-Fi Speaker» в строке поиска и нажмите «Поиск».
- 3. Выберите «LG Wi-Fi Speaker» в списке результатов поиска для загрузки.

#### , Примечание

- Приложение «LG Wi-Fi Speaker» будет доступно в версии программного обеспечения, как указано ниже; ОС Android: версия 5.0 (или более поздняя версия) iOS: версия 10 (или более поздняя версия)
- В зависимости от устройства. приложение «LG Wi-Fi Speaker» может не работать.

# **Поддерживает Google Assistant**

Это устройство поддерживает Google Assistant. Можно управлять некоторыми функциями этого устройства, например: запуском и остановкой воспроизведения музыки, а также громкостью.

#### **Требования**

- В устройство должен быть встроен Google Assistant (продается отдельно).
- Устройство должно быть подключено к Интернету.
- Устройство должно быть зарегистрировано в приложении [Google Home].

# <span id="page-24-0"></span>**Использование беспроводной технологии Bluetooth**

# **О технологии Bluetooth**

**Bluetooth** — это технология беспроводной связи для выполнения подключения на небольшом расстоянии.

Звучание может прерываться, если на подключение воздействуют помехи от других электронных волн или устройств **Bluetooth**, подключенных в других комнатах.

Подключение отдельных устройств с использованием беспроводной технологии **Bluetooth** не требует дополнительных затрат. Мобильным телефоном с поддержкой беспроводной технологии **Bluetooth** можно управлять с помощью Cascade, если подключение установлено с использованием технологии беспроводной связи **Bluetooth**.

- Доступные устройства: Смартфон, МРЗплеер, ноутбук и т. п.
- Version:  $4.0$
- y Codec: SBC, AAC

# **Профили Bluetooth**

Для использования беспроводной технологии **Bluetooth** устройства должны обрабатывать определенные протоколы. Данный динамик совместим со следующим профилем:

A2DP (Advanced Audio Distribution Profile).

## **Прослушивание музыки с устройства Bluetooth**

Перед запуском процедуры согласования убедитесь, что на вашем смарт-устройстве включена функция **Bluetooth**. См. руководство пользователя для устройства **Bluetooth**. После выполнения операции согласования повторять ее не требуется.

- 1. Выберите функцию **Bluetooth** с помощью многократного нажатия кнопки **F** на ПДУ или кнопки **F** на устройстве, пока эта функция не будет выбрана. В окне отобразится сообщение «BT», а затем сообщение «READY».
- 2. Используя устройство **Bluetooth**, выполните согласование. В зависимости от типа устройства **Bluetooth** во время поиска динамика может появиться список обнаруженных устройств. Ваш динамик отобразится как «LG SK8(XX:XX)».
- 3. Выберите «LG SK8(XX:XX)».

#### , Примечание

- XX:XX указывают последние четыре цифры адреса. Например, если устройство имеет MAC-адрес 20:C3:8F:C9:**31:55**, на устройстве **Bluetooth** отображается сообщение «LG SK8 (31:55)».
- В зависимости от типа устройства **Bluetooth** может использоваться другой способ согласования. Введите PIN-код (0000) при необходимости.
- 4. Когда это устройство было успешно подключено к вашему устройству **Bluetooth**, на экране дисплея отображается «PAIRED» - имя вашего устройства → «ВТ».
	- , Примечание
	- Если имя устройства недоступно для отображения, будет отображаться «-».
	- Чтобы выяснить наименование подключенного устройства, нажмите (i) на пульте дистанционного управления. Отобразится имя подключенного устройства **Bluetooth**.

5. Прослушивание музыки.

 Для получения информации по воспроизведению музыки на устройстве **Bluetooth** обращайтесь к руководству пользователя для данного устройства.

 В зависимости от уровня громкости, установленного на вашем устройстве **Bluetooth**, регулируется уровень громкости устройства **Bluetooth**.

#### , Примечание

• При использовании технологии **Bluetooth** вы должны установить расстояние между данным блоком и подключаемым устройством **Bluetooth** как можно меньше и сохранять в дальнейшем эту дистанцию.

Однако в указанных ниже случаях результат может оказаться все же неудовлетворительным:

- Между данным блоком и устройством **Bluetooth** имеется препятствие.
- Существует другое устройство. использующее технологию **Bluetooth**, например медицинский прибор, микроволновая печь или беспроводное устройство ЛС.
- Данный блок поддерживает автоматическое согласование **Bluetooth**. Однако это условие не работает в следующих случаях:
	- При перезапуске данного блока.
	- Когда вы самостоятельно отключаете этот блок.
	- Когда вы отключаете этот блок на подключенном устройстве **Bluetooth**.

#### , Примечание

- Звук может прерываться, когда на соединение воздействуют другие электронные волны.
- y Управлять **Bluetooth**-устройством с помощью данной системы невозможно.
- Согласование ограничивается «одним» устройством **Bluetooth**. Согласование нескольких устройств не поддерживается.
- В зависимости от типа устройства использование функции **Bluetooth** может оказаться невозможным.
- Вы можете использовать технологию **Bluetooth** в сочетании с телефоном, MP3-проигрывателем, ноутбуком и др.
- Чем больше расстояние между данным устройством и устройством **Bluetooth**, тем хуже качество звучания.
- y Подключение **Bluetooth** прерывается при выключении устройства или при слишком большом удалении устройства **Bluetooth** от данного устройства.
- y Если подключение **Bluetooth** разъединяется, подключите устройство **Bluetooth** повторно.
- y Когда устройство **Bluetooth** не подключено, в **Bluetooth** дисплея появляется сообщение «READY».
- Если вы зададите функцию Wi-Fi, когда сеть не подключена, режимы **Bluetooth** и беспроводной синхронизации звука телевизора подключить будет невозможно.
- Если после подключения устройства **Bluetooth** вы перейдете к использованию другой функции, подключение **Bluetooth** будет прервано. И если вы вернетесь к использованию функции **Bluetooth**, подключение **Bluetooth** автоматически восстановится.

# <span id="page-26-0"></span>**Блокировка подключения Bluetooth (BT LOCK)**

Вы можете ограничить подключение **Bluetooth** только для BT (**Bluetooth**) и функции LG TV, чтобы предотвратить несанкционированное подключение **Bluetooth**.

Чтобы включить эту функцию, нажмите и удерживайте в течение примерно 2 секунд кнопку **AUTO POWER** на пульте дистанционного управления при использовании функции BT (**Bluetooth**), а затем нажмите ее еще раз, пока выполняется прокрутка сообщения «OFF - BT LOCK». Затем вы можете ограничить подключение **Bluetooth**.

Чтобы отключить эту функцию, нажмите и удерживайте в течение примерно 2 секунд кнопку **AUTO POWER** на пульте дистанционного управления при использовании функции BT (**Bluetooth**), а затем нажмите ее еще раз, пока выполняется прокрутка сообщения «ON - BT LOCK».

#### , Примечание

Даже если вы зададите для функции BT LOCK значение «Вкл», этот саундбар будет включаться функцией автоматического управления питанием. Чтобы предотвратить это, отключите функцию автоматического управления питанием. (стр. 29)

# **Другие операции**

# **Использование пульта ДУ вашего телевизора**

Вы можете управлять некоторыми функциями этого устройства с помощью пульта дистанционного управления телевизора даже при использовании изделия другой компании. К управляемым функциям относятся усиление/снижение громкости и выключение звука.

Нажмите и удерживайте **AV SYNC** на пульте дистанционного управления в течение примерно 3 секунд. Появится сообщение «ON - TV REMOTE», и вы сможете управлять этим устройством с помощью пульта дистанционного управления вашего телевизора.

Чтобы проверить состояние этой функции, нажмите и удерживайте кнопку **AV SYNC**.

Чтобы отключить эту функцию, нажмите и удерживайте кнопку **AV SYNC**, а затем нажмите ее еще раз, пока выполняется прокрутка «ON - TV REMOTE».

#### , Примечание

• Поддерживаемые марки телевизоров

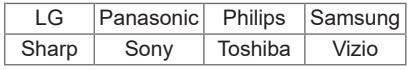

- Убедитесь, что для звукового вывода телевизора установлено значение [Внешний динамик].
- В зависимости от пульта дистанционного управления эта функция может не всегда работать хорошо.
- Эта функция не работает на прозрачном пульте дистанционного управления телевизора LG.
- Эта функция может не всегда работать хорошо, когда для некоторых функций пульта дистанционного управления телевизора установлено значение HDMI CEC, SIMPLINK, а для LG Sound Sync – значение ON.
- Некоторые пульты дистанционного управления не поддерживаются.
- Некоторые пульты дистанционного управления не будут работать , если несколько раз нажать кнопку регулировки громкости звука.

# <span id="page-27-0"></span>**AV Sync**

Неисправности могут возникать между звуком звуковой панели и изображениями вашего телевизора.

В этой случае данная функция регулирует время задержки.

- 1. Нажмите на AV SYNC.
- 2. Используйте К<sup>X</sup>/DN для управления временем, величину которого можно задать в интервале между 0 и 300 мс.

#### **Временно выключить звук**

Нажмите кнопку  $\mathcal{X}$  (Отключить звук), чтобы отключить звук устройства.

Звук можно отключить, например, для ответа на телефонный вызов, на экране дисплея отображается надпись «MUTE».

Для отмены данного режима снова нажмите [ (Отключить звук) на пульте ДУ или измените уровень громкости.

### **Автоматическое отключение дисплея**

Дисплей будет автоматически гаснуть, если в течение 15 секунд не будет нажато ни одной клавиши.

При нажатии любой кнопки окно дисплея будет вновь включаться.

### **Отображение информации об источнике входного сигнала**

Вы можете просматривать различную информацию об источнике, нажимая  $\odot$ .

OPT/ARC/HDMI/PORT.: формат звука

BT (**Bluetooth**) : имя подключенного устройства **Bluetooth**

#### **Автовыключение**

В целях энергосбережения устройство автоматически выключает питание, если данное устройство не подключено к внешнему устройству и не используется в течение 15 минут.

Устройство также отключится через шесть часов, если главный блок подключен к устройству через вход с портативного устройства.

При подключении сети динамик переключается в режим ожидания сети. Затем светодиодный индикатор на устройстве начнет светиться слабым белым светом.

Если сеть отключена, динамик переключается в режим ожидания. Затем светодиодный индикатор на устройстве загорается красным цветом.

### <span id="page-28-0"></span>**Включение/выключение AUTO POWER**

Данная звуковая панель автоматически включается и выключается источником входного сигнала: Оптический, LG TV, **Bluetooth** или сигнал приложения «LG Wi-Fi Speaker».

Эта функция включается или выключается каждый раз, когда вы нажимаете на **AUTO POWER**.

#### **Включение**

Автоматическое включение с использованием этой функции поддерживается только в режиме ожидания сети (кроме оптического сигнала).

Проверьте, что светодиодный индикатор на устройстве светится слабым белым светом.

Когда вы включаете телевизор или внешнее устройство, подключенное к данному устройству, это устройство распознает входящий сигнал и выбирает подходящую функцию. Вы можете услышать звуковой сигнал вашего устройства.

Если вы попытаетесь подключить устройство **Bluetooth**, то данное устройство включится и подключит устройство **Bluetooth**.

Когда вы запускаете приложение «LG Wi-Fi Speaker» и воспроизводите музыку на смарт-устройстве, которое уже было сопряжено, звуковая панель включается в функцию Wi-Fi, и вы можете слушать музыку через звуковую панель.

#### **Выключение**

Когда телевизор выключен, эта звуковая панель переключается в режим ожидания.

### , Примечание

- При включении устройства с помощью функции AUTO POWER оно автоматически выключается, если в течение определенного периода времени с телевизора с функцией LG Sound Sync (Оптический/Беспроводная) не подается сигнал.
- При включении устройства с помощью функции AUTO POWER оно автоматически выключается, если в течение определенного периода времени с внешнего устройства не подается сигнал.
- При ручном выключении данного аппарата, он не включается автоматически с помощью функции AUTO POWER. Однако, аппарат может включиться автоматически с помощью функции AUTO POWER, если через 5 секунд отсутствия сигнала на оптический вход поступает сигнал.
- В зависимости от подключенного устройства данная функция может быть недоступна.
- y Если разорвать **Bluetooth**подключение с этой системой, некоторые **Bluetooth**-устройства будут постоянно пытаться выполнить повторное подключение. Поэтому рекомендуется перед выключением системы закрыть подключение.
- При первом включении устройства функция Auto Power находится во включенном состоянии.
- Чтобы использовать эту функцию, главное устройство должно быть зарегистрировано в списке сопряженных устройств устройства **Bluetooth**.
- Вы можете задать функцию AUTO POWER только в случае, если это устройство включено.

# <span id="page-29-0"></span>**Автоматическое изменение функции**

Эта звуковая панель распознает входные сигналы, такие как Optical, **Bluetooth**, LG TV, Portable и приложение «LG Wi-Fi Speaker», а затем автоматически меняет подходящую функцию.

#### **Когда вы включаете телевизор или внешнее устройство**

Когда вы включаете телевизор или внешнее устройство, подключенное с помощью одного из устройств Optical или LG Sound Sync (оптическое или беспроводное), эта звуковая панель меняет подходящую функцию, и вы можете слушать звук через нее.

#### **Когда вы пытаетесь подключить устройство Bluetooth**

Когда вы пытаетесь подключить ваше **Bluetooth** устройство к данному устройству, выбирается функция **Bluetooth**. Проигрывайте свою музыку на устройстве **Bluetooth**.

#### **Случай подключения к переносному устройству**

Когда переносное устройство подключается с помощью стереокабеля 3,5 мм, данное устройство изменяет соответствующую функцию на сигнал переносного устройства. Вы можете слышать звук со своего устройства.

#### **Когда вы воспроизводите музыку с помощью приложения «LG Wi-Fi Speaker»**

Когда вы воспроизводите музыку с помощью приложения «LG Wi-Fi Speaker» на вашем смарт-устройстве, эта звуковая панель меняет функцию на WI-FI, и вы можете слушать музыку через нее.

#### , Примечание

- y Для изменения оптической функции, потребуется 5 секунд отсутствия сигнала.
- Функциональность этого устройства не изменяется на оптическую, если включена функция SIMPLINK подключенного телевизора, проигрывателя Blu-ray Disc Player, телевизионной приставки или другого аналогичного устройства, или же включено подключенное поддерживаемое устройство CEC. Если требуется использовать автоматическое изменение функции, отключите функцию SIMPLINK на вашем телевизоре LG. Процесс выключения SIMPLINK может занять примерно 30 секунд.
- Если задана функция блокировки подключения **Bluetooth**, подключение **Bluetooth** будет доступно только при использовании функций **Bluetooth** и LG TV (стр. 27).
- При использовании функции WI-FI без сетевого подключения нельзя подключить устройство **Bluetooth** и телевизор LG через LG Sound Sync (Беспроводная). Чтобы выполнить эти подключения, измените данную функцию на другую.

# <span id="page-30-0"></span>**Настройка звука**

## **Настройка звукового эффекта**

В системе предусмотрено несколько установленных звуковых схем объемного звучания. Использование функции **SOUND EFFECT** позволяет выбрать желаемый режим звучания.

Отображаемые пункты на частотном корректоре могут различаться в зависимости от источника звукового сигнала и эффектов.

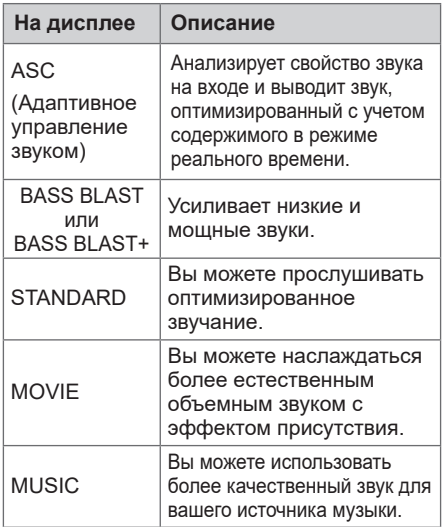

#### , Примечание

- Порядок звуковых эффектов может отличаться в зависимости от региональных параметров.
- В некоторых режимах звуковых эффектов при использовании нескольких динамиков звук будет отсутствовать или иметь низкий уровень. Это зависит от звукового режима и источника аудио и не является дефектом.
- Вам может потребоваться сбросить режим звукового эффекта после переключения входа, а иногда даже после изменения звукового файла.

### , Примечание

• При вводе Dolby Atmos звуковой эффект автоматически изменится на DOLBY ATMOS.

В этом состоянии, даже при нажатии кнопок, например **SOUND EFFECT** и **AUTO VOLUME**, данное устройство реагировать не будет. И вы сможете увидеть на дисплее только надпись «NOT SUPPORTED (Не поддерживается)».

### **Автоматическая регулировка уровня громкости**

Данное устройство поддерживает функцию автоматической регулировки уровня громкости.

Если уровень громкости на выходе слишком высокий или низкий, нажмите кнопку **AUTO VOL** на пульте ДУ. Таким образом вы можете установить приемлемый уровень громкости.

Чтобы отменить эту функцию, нажмите данную кнопку еще раз, пока отображается «ON-AUTO VOLUME».

# **Отрегулируйте уровень звука**

Вы можете регулировать уровень звука каждого динамика: Сабвуфер, высокие частоты, низкие частоты.

- 1. Нажмите кнопку СО несколько раз чтобы выбрать динамик, который вы хотите настроить.
- 2. Нажмите **VOL** o**/**p, чтобы изменить уровень звука.

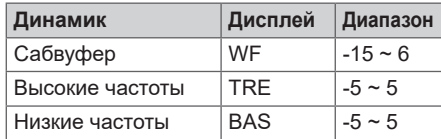

# <span id="page-31-0"></span>**Режим ожидания**

Динамик переходит в режим ожидания, если не воспроизводится музыка или не нажимаются кнопки.

#### **Режим ожидания**

#### **Вариант 1**

Если сеть отключена, в течение 15 минут не воспроизводится музыка или не выполняются какие-либо операции с кнопками, динамик переключается в режим ожидания. Далее на дисплее появляется надпись «GOOD-BYE» и на устройстве загорается красный светодиодный индикатор.

#### **Вариант 2**

Если вы нажмете и будете удерживать (<sup>I</sup>) на устройстве или (<sup>I</sup>) на ПДУ в течение примерно 3 секунд, динамик переключится в режим ожидания. Далее на дисплее появляется надпись «GOOD-BYE» и на устройстве загорается красный светодиодный индикатор.

#### **Режим ожидания сети**

#### **Вариант 1**

Если сеть подключена, но в течение 15 минут музыка не воспроизводится и не выполняются какие-либо операции с кнопками, динамик переключается в режим ожидания. Затем светодиодный индикатор на устройстве начнет светиться слабым белым светом.

#### **Вариант 2**

Если вы нажмете  $(1)$  на устройстве или  $(1)$ на ПДУ динамик переключится в режим ожидания. Затем светодиодный индикатор на устройстве начнет светиться слабым белым светом.

#### **Режим ожидания Bluetooth**

Если режим ожидания **Bluetooth** включен, выключенный динамик переходит в режим ожидания **Bluetooth**.

Если включить основной блок в режиме ожидания **Bluetooth**, **Bluetooth** и LG TV смогут подключиться, даже если сеть не подключена.

Настройте уровень громкости звука устройства на минимум. А затем нажмите и удерживайте  $-$  на устройстве и  $\odot$ на пульте дистанционного управления в течение примерно 3 секунд. Отобразится сообщение «ON-BT STANDBY», и устройство переключится в ждущий режим **Bluetooth**.

Чтобы отменить эту функцию, нажмите  $\odot$ , пока прокручивается сообщение «ON-BT STANDBY».

#### , Примечание

Чтобы использовать эту функцию, следует включить функцию AUTO **POWER** 

# **Сброс настроек динамика**

Если динамик не отвечает, перезагрузите его.

Нажмите и удерживайте кнопку  $\widehat{\mathfrak{D}}$ . пока не услышите один звуковой сигнал. В окне дисплея появится сообщение «RESET». После этого все порты беспроводной сети отключатся и сохраненная информация беспроводной сети будет удалена.

# <span id="page-32-0"></span>**Поиск и устранение неисправностей**

# **Общие проблемы**

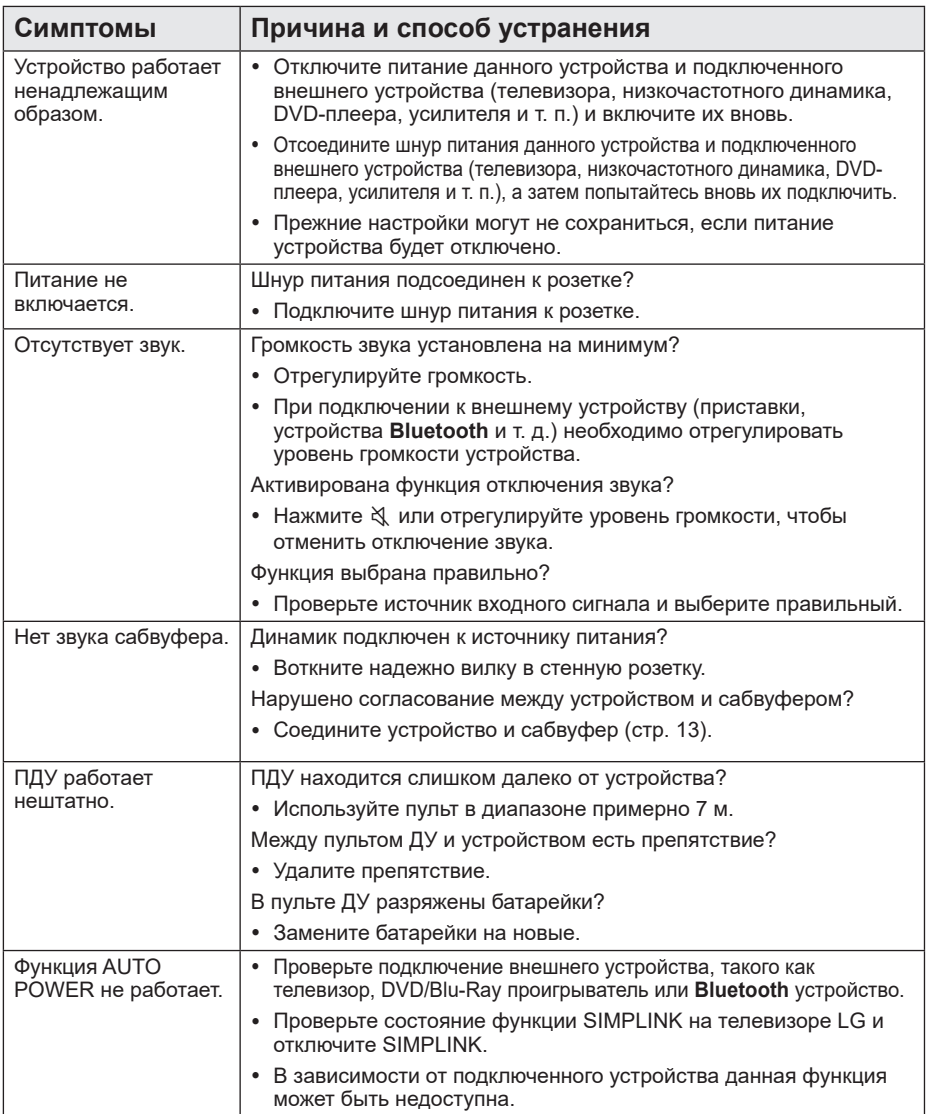

<span id="page-33-0"></span>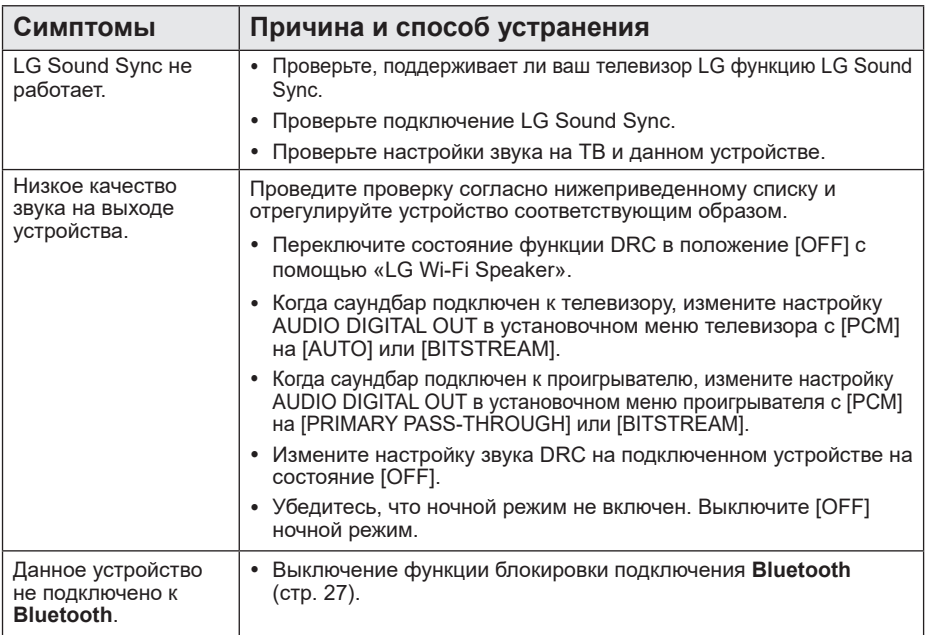

# **Сеть**

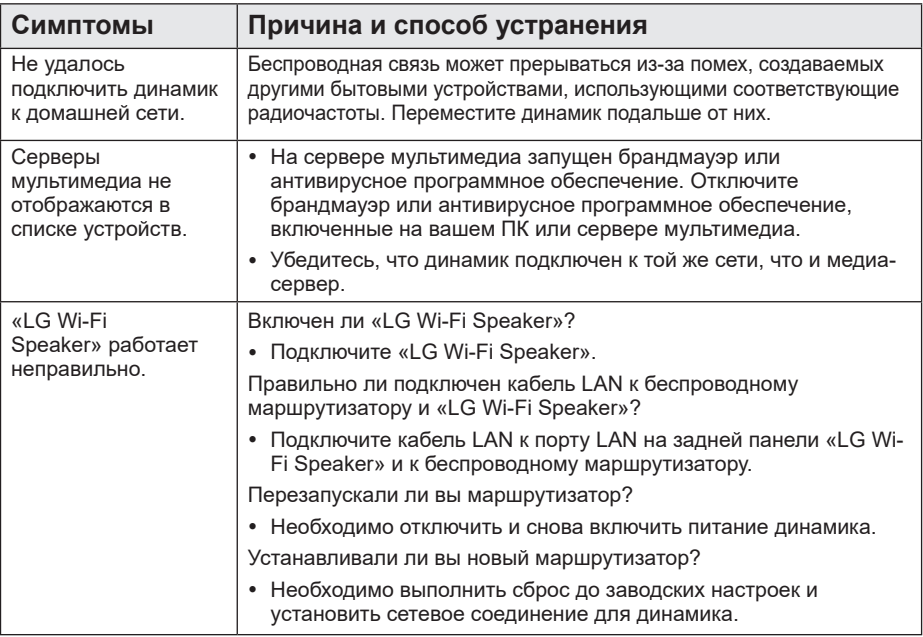

# <span id="page-34-0"></span>**Приложение**

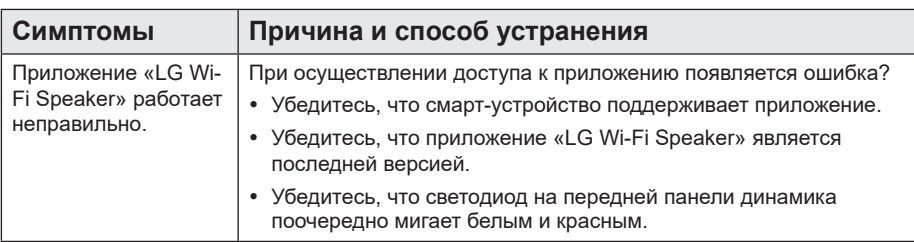

# **ПРИМЕЧАНИЕ к использованию беспроводной технологии**

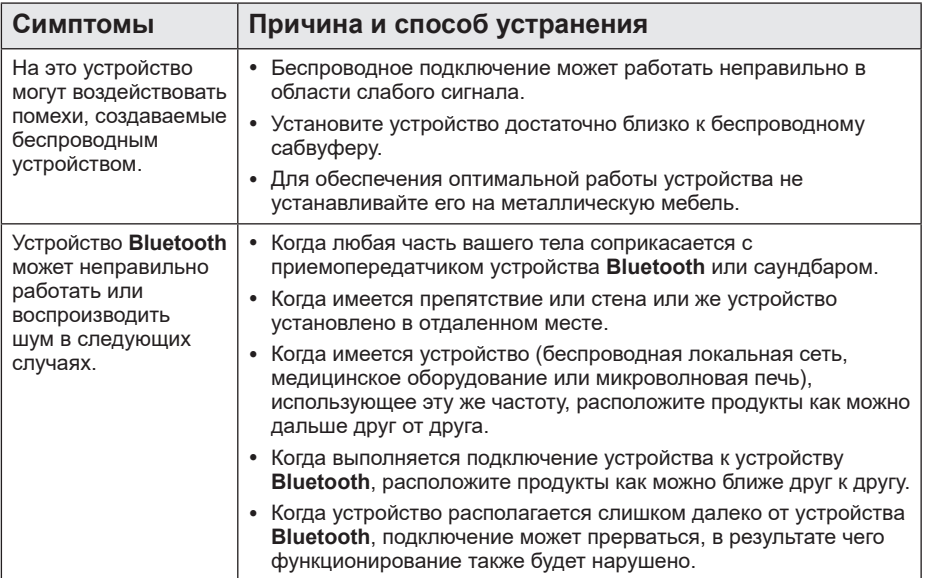

# <span id="page-35-0"></span>**ПРИМЕЧАНИЯ по запуску демонстрационного режима**

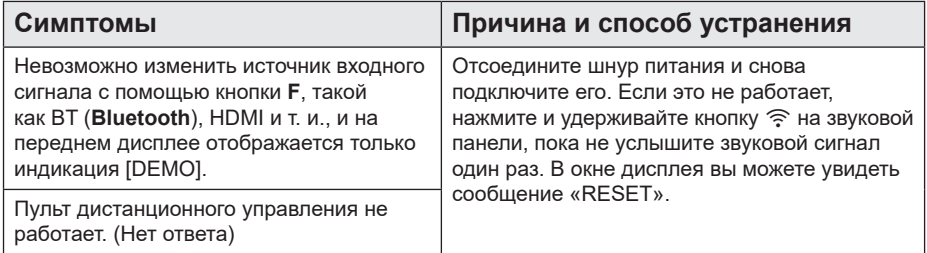

# <span id="page-36-0"></span>**Требования к файлам**

**Доступные расширения файлов:** «.mp3», «.flac», «.aac», «.ogg», «.wav»

**Частота дискретизации:** от 32 до 48 кГц (mp3), до 192 кГц/24 бит (flac)

**Битрейт:** до 320 кбит/с (mp3)

- Требования к файлам не всегда являются совместимыми. Некоторые ограничения могут накладываться свойствами файла и сервера мультимедиа.
- Некоторые wav-файлы не поддерживаются данным динамиком.
- Воспроизведение некоторых файлов в зависимости от типа и способа записи может быть невозможно.
- Некоторые DRM-загруженные файлы не поддерживаются данным динамиком.
- Типы поддерживаемых файлов могут различаться в зависимости от операционной системы и / или производителя смарт-устройства и ПК.

# **Товарные знаки и лицензии**

Другие товарные знаки являются товарными знаками соответствующих владельцев.

# **DOLBY ATMOS**

Изготовлено по лицензии Dolby Laboratories. Символы Dolby, Dolby Atmos и двойное D являются товарными знаками Dolby Laboratories.

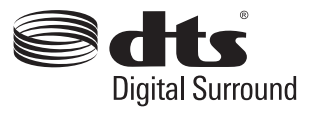

Для просмотра патентов DTS посетите сайт по адресу http://patents.dts.com. Изготовлено по лицензии DTS Licensing Limited. DTS, Symbol, DTS и Symbol вместе, и Digital Surround являются зарегистрированными товарными знаками и / или товарными знаками DTS, Inc. в США и / или других странах. © DTS, Inc. Все права сохраняются.

# **83 Bluetooth**

Словесный товарный знак и эмблемы **Bluetooth®** являются собственностью корпорации **Bluetooth** SIG, Inc. и используются LG Electronics по лицензии. Другие товарные знаки и коммерческие названия являются собственностью соответствующих владельцев.

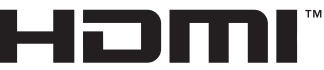

HIGH-DEFINITION MULTIMEDIA INTERFACE

Термины HDMI, спецификация HDMI и логотип HDMI являются фирменными обозначениями или зарегистрированными товарными знаками компании HDMI Licensing LLC в США и других странах.

# <span id="page-37-0"></span>**Технические характеристики**

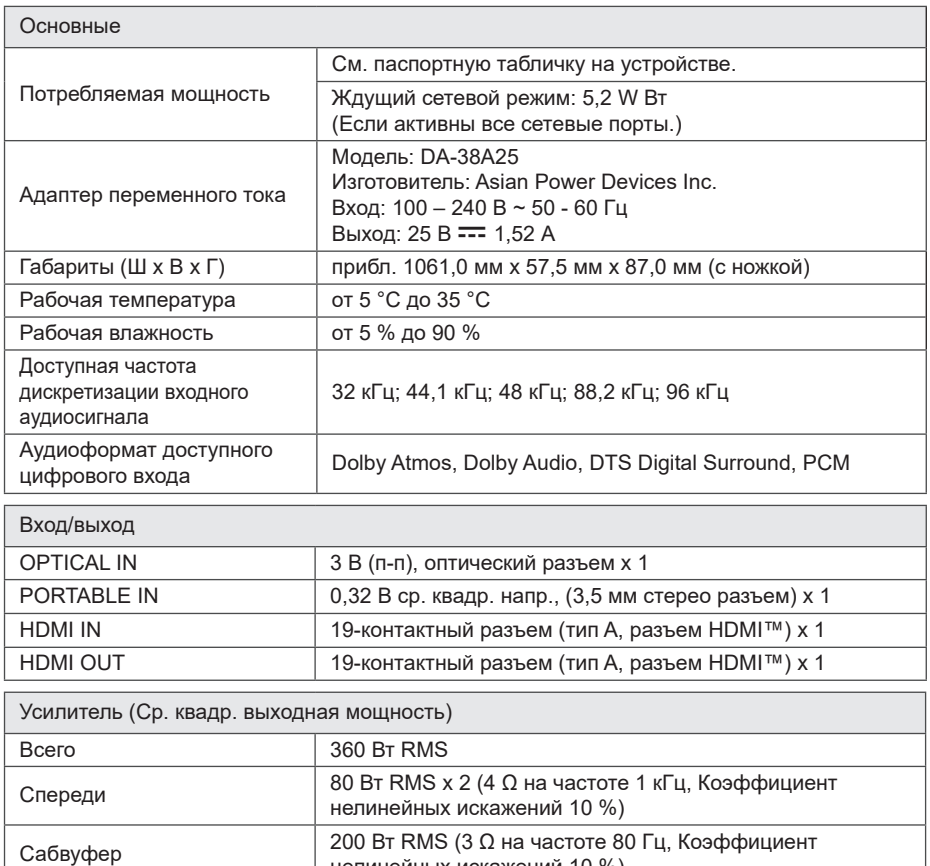

нелинейных искажений 10 %)

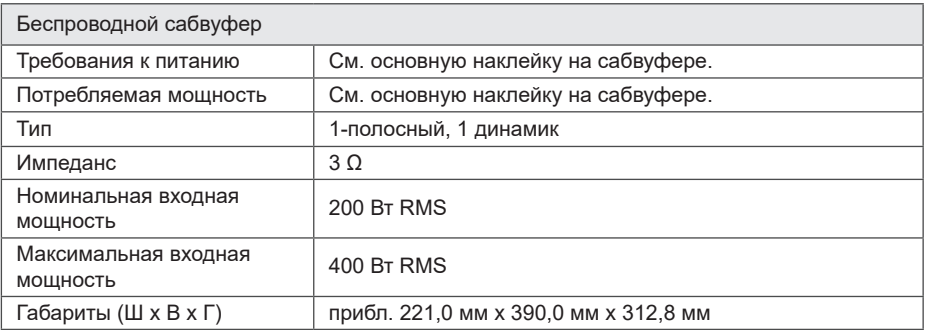

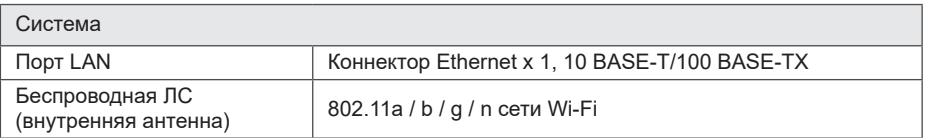

• Конструкция и технические требования могут изменяться без предварительного уведомления.

# <span id="page-39-0"></span>**Порядок обращения с динамиком**

#### **При транспортировке динамика**

Сохраните исходную коробку и упаковочные материалы. Если вам необходимо перевозить динамик, для максимальной защиты упакуйте его так, как он был изначально упакован на заводе.

#### **Обеспечение чистоты внешних поверхностей**

- Не используйте рядом с динамиком летучие жидкости, например средства от насекомых.
- Поверхность можно повредить, если сильно на нее надавливать при вытирании пыли.
- Не допускайте продолжительного контакта с динамиком резиновых или пластиковых предметов.

#### **Чистка динамика**

Для чистки проигрывателя используйте мягкую сухую ткань. При сильном загрязнении поверхностей используйте мягкую ткань, смоченную в слабом растворе моющего средства. Не допускается использовать такие агрессивные средства, как спирт, бензин или растворитель, – они могут повредить поверхность динамика.

# **Важная информация по сетевым службам**

Вся информация, данные, документы, коммуникации, объекты скачивания, файлы, текст, изображения, фотографии, графика, видеоматериалы, интернетвещание, публикации, инструменты, ресурсы, программное обеспечение, коды, программы, аплеты, виджеты, приложения, продукты и другой контент (далее «Контент») и все услуги и предложения (далее «Услуги»), предоставляемые или делаемые доступными любыми третьими лицами или через их посредничество (далее каждый из них указывается как «Поставщик услуг») принадлежат исключительной сфере ответственности Поставщика услуг, от которого они происходят.

Наличие Контента и Услуг и доступ к ним организуются Поставщиком услуг посредством Устройства LGE и могут изменяться в любой момент без предварительного уведомления, включая в том числе приостановку, удаление или прекращение поставки Контента или Услуг целиком или частично.

При возникновении любых вопросов или проблем, связанных с Контентом или Услугами, обращайтесь на вебсайт Поставщика услуг за самой актуальной информацией. LGE не несет ни материальной, ни любой иной ответственности за обслуживание клиентов в связи с Контентом и Услугами. Любые вопросы или заказы услуг, относящиеся к Контенту или Услугам, следует направлять непосредственно к соответствующим Поставщикам Контента и Услуг.

Пожалуйста, учтите, что LGE не отвечает ни за какие Услуги или Контент, предоставляемые Поставщиком Услуг, а также за любые изменения, удаление или прекращение поставок такого Контента или Услуг, а также не обеспечивает и не гарантирует наличие или доступ к таким Контенту или Услугам.

# <span id="page-40-0"></span>**УСЛОВИЯ ИСПОЛЬЗОВАНИЯ**

Настоящие условия использования применяются к физическим и группам, которые используют динамик LG Wi-Fi, любое программное обеспечение динамика LG Wi-Fi, данное приложение и любые сервисы, связанные с данным приложением (далее вместе именуемые «Программное обеспечение LG»). Они определяют ответственность компании LGE перед вами, а также указывают разрешения и ограничения, которые следует соблюдать при использовании Программного обеспечения LG. Программное обеспечение LG является собственностью компании LG Electronics Inc., корпорации, зарегистрированной в Корее и имеющей юридический адрес Yeouidodong 20, Yeoungdeungpo-gu, Сеул, Корея. Компания LGE и ее лицензиары (далее «LGE», «нас» или «мы»).

Поучая доступ или используя Программное обеспечение LG, вы подтверждаете, что принимаете настоящие Условия использования и соглашаетесь их соблюдать. Если вы не согласны с настоящими Условиями использования, вы не можете использовать Программное обеспечение LG. В тех случаях, когда возникнет противоречие между данными Условиями использования и любым другим документом, упоминаемым в данных Условиях использования, данные Условия будут иметь преимущественную силу, за исключением четко и определенно изложенных в иной форме условий в относящемся к данному вопросу документе.

Мы предоставляем вам неисключительную лицензию на использование установленной копии Программного обеспечения LG исключительно в той степени, которая необходима вам для личного использования динамика LG Wi-Fi, а не для других целей.

Вы понимаете, что все права собственности на Программное обеспечение LG в любой стране мира принадлежат исключительно нам, а также что права собственности на Программное обеспечение LG не переходят к вам. Вы имеете право только на ограниченное использование Программного обеспечения LG, предоставленное вам данными условиями лицензии.

Мы оставляем за собой право без предупреждения приостанавливать, аннулировать или прекращать предоставление всех или части Услуг, если посчитаем, что вы нарушаете данные

#### Условия использования.

Вы сознаете, что Программное обеспечение LG разрабатывалось без учета ваших индивидуальных потребностей. Мы не обещаем и не гарантируем, что Программное обеспечение LG не содержит дефектов или ошибок и не гарантируем его постоянную доступность. Мы прилагаем все коммерчески оправданные меры в отношении предоставления Программного обеспечения LG на постоянной, высококачественной основе, но не гарантируем, что оно будет всегда доступным, предоставляться без перерывов и не будет содержать ошибок. Существует вероятность того, что нам придется прервать или прекратить использование Программного обеспечения LG или приостановить или ограничить полностью или частично использование вами Услуг, если мы посчитаем, что это необходимо в целях безопасности, по техническим, эксплуатационным, правовым или регуляторным причинам.

Мы снимаем с себя всякую ответственность, если по любой причине Услуги или часть их будут недоступны в любое время или в течение определенного периода.

Несмотря на то, что вы можете использовать Программное обеспечение LG для загрузки и доступа к контенту или приложениям, доступ к которым предоставлен третьими лицами для вашего Программного обеспечения LG, мы не обещаем и не гарантируем, что вы всегда будете иметь возможность иметь доступ к такому контенту или приложениям. Мы абсолютно на законных основаниях снимаем с себя всякие обязательства по выполнению гарантий, положений или иных условий, которые в силу закона могут проистекать из условий данной лицензии.

Мы абсолютно на законных основаниях отказываемся от материальной ответственности за любую утрату или ущерб, понесенные вами или любым иным лицом в связи с использованием Программного обеспечения LG. Мы несем ответственность исключительно за понесенные предсказуемые убытки или ущерб, которые возникли в результате нарушения или несоблюдения нами настоящих условий лицензии, в указанном ниже объеме, но мы не несем ответственность за непредвиденные убытки или ущерб. Убытки или ущерб считаются предсказуемыми, если они являются очевидным результатом нашего нарушения условий или такие результаты уже могли предполагаться вами и нами, как только вы начали использовать Программное обеспечение LG.

За все убытки или ущерб, которые не исключаются настоящими условиями лицензии, как по контракту, так и в результате нарушения правил эксплуатации оборудования (в том числе небрежности) или иным образом, общая ответственность нашей компании и группы компаний перед вами ограничивается суммой, уплаченной вами за Программное обеспечение LG. В пределах разрешенного действующим законодательством, некоторые юрисдикции не позволяют ограничивать или исключать ответственность за случайные или косвенные убытки, или имеют законы, которые запрещают ограничивать или исключать ответственность, поэтому вышеуказанное ограничение может не распространяться на вас.

Никакие положения условий данной лицензии не ограничивают или не исключают нашей ответственности за смерть или несчастный случай, произошедшие в результате невыполнения нами своих обязанностей, обмана или преднамеренного введения в заблуждение, или любой иной ответственности, которая не может быть исключена или ограничена в силу закона.

Программное обеспечение LG предоставляет доступ к «приложениям» и привязано к другим сервисам, которые принадлежат или контролируются третьими сторонами, например поставщикам контента. Любые приложения, сервисы и контент третьих лиц, к которым вы имеете доступ с помощью наших Услуг, предоставляются сторонними поставщиками и не попадают под действие данных Условий использования.

Ваши отношения с любыми сторонними поставщиками являются отношениями исключительно между вами и соответствующим поставщиком и могут служить объектом собственных положений и условий, а также политики конфиденциальности такого поставщика. Мы настоятельно рекомендуем вам прочитать данные документы, несмотря на то, что мы не несем ответственности за их содержание. Мы снимаем с себя всякую ответственность за приложения, сервисы или контент, предоставляемые сторонними поставщиками.

Мы можем ограничивать использование или доступ к приложениям, сервисам или контенту определенных третьих сторон без предварительного уведомления или обязательств. Мы явным образом отказываемся от любой ответственности за изменение, прерывание, отключение, удаление или приостановку приложений,

сервисов или контента, к которым предоставляется доступ посредством использования Программного обеспечения LG. Мы не несем ответственность за клиентское обслуживание, которое относится к приложениям, сервисам или контенту. Все вопросы по обслуживанию, которое относится к приложениям, сервисам или контенту третьих сторон, направляются напрямую соответствующим поставщикам контента или услуг, разработчикам приложений в соответствующих случаях.

Данные условия не затрагивают ваши законные права как потребителя.

Возможность использования Услуг детьми и средства родительского контроля

Измените эти положения соответствующим образом, если это необходимо. Услуги не предназначены для детей младше 13 лет и не сформированы специально для привлечения детей младше 13 лет. Кроме того, определенный контент, к которому вы можете иметь доступ при пользовании Услугами, может содержать материалы, которые считаются непристойными, неприемлемыми или которые могут не подходить для детей.

Если вы позволяете ребенку пользоваться устройством LG Smart TV для доступа к Услугам, то единолично несете ответственность за принятие решения о том, подходят или нет вашему ребенку соответствующие Услуги.

Smart TV предоставляет средства родительского контроля (4-значный PINкод). Если у вас включен 4-значный PINкод, то устройство LG Smart TV не сможет воспроизводить контент для ограниченного пользования до тех пор, пока вы не введете PIN-код. Вы обязаны лично настроить и поддерживать средства родительского контроля и другие средства управления, имеющиеся в вашем распоряжении, а мы не несем ответственность за любой ущерб, утрату или поломку, возникшие в результате невыполнения вами данных обязательств при использовании LG Smart TV. В некоторых моделях устройств LG Smart TV данные функции могут быть недоступны.

Вирусы и безопасность

Измените данные положения соответствующим образом, если это необходимо. Мы прикладываем коммерчески обоснованные усилия для обеспечения безопасности наших Услуг и отсутствия в них вирусов, однако наши усилия не гарантируют, что наши Услуги не содержат ошибок, вирусов или других неполадок.

Кроме того, мы снимаем с себя всякую ответственность за любую утрату или ущерб, причиненные вирусом, распределенной атакой типа «отказ в обслуживании» или иным технологически опасным материалом, который во время пользования Услугами может отрицательно повлиять на работу вашего устройства LG Smart TV, а также на принадлежащие вам данные или другие материалы.

Измените, как вы считаете необходимым. Жалобы и претензии

Если у вас есть вопросы, проблемы или претензии в отношении Услуг, обращайтесь к нам [укажите ссылку на электронный адрес LG, не являющийся персональным].

Измените, как вы считаете необходимым. Прочие вопросы

Если не оговорено иное, то данные Условия использования и документы, указанные в них, содержат весь объем договоренностей между нами и вами, касающийся использования Услуг, и заменяют любые предыдущие письменные или устные соглашения, договоренности, гарантии или предложения, касающиеся вашего использования этих Услуг.

Мы можем поручать, передоверять или передавать иным образом отдельные или все наши права и обязательства, установленные данными Условиями использования, любой компаний, фирме или лицу. Мы можем прибегнуть к этому только в том случае, если это существенно не затронет ваши права в соответствии с данными Условиями использования. Вы не можете поручать, передоверять или иным образом передавать ваши права или обязанности в соответствии с данными Условиями использования иному лицу (за исключением случая, когда вы передаете ваше устройство LG Smart TV третьему лицу), предварительно не предупредив нас в письменной форме.

Если мы в определенный момент решим не воспользоваться своими правами, в том числе и правом взыскания в судебном порядке, то это не мешает в дальнейшем нам использовать наши права и привлечь вас к ответственности.

Если суд или контрольно-надзорный орган установит, что какая-либо часть данных Условий использования является противозаконной, юридически недействительной или не имеет юридической силы, то, в случае необходимости, данная часть будет изъята, а оставшиеся части Условий использования останутся в силе.

Данные Условия использования не порождают и не предполагают никаких прав, имеющих юридическую силу, у любого лица, не являющегося стороной данного соглашения.

Настоящие Условия использования регулируются законодательством государства, в котором продан ваш LG Smart TV, а вы и компания LGE соглашаетесь обращаться в исключительную юрисдикцию судов государства, в котором продан ваш LG Smart TV.

Настоящее Соглашение регулируется законодательством Республики Корея, за исключением противоречий в положениях закона.

Если у вас есть вопросы или комментарии по настоящим Условиям использования, перейдите на сайт www.lg.com.

Данные Условия использования могут периодически обновляться компанией LGE. При внесении нами значительных изменений в наши Условия использования, мы сообщим вам об этом в Программном обеспечении LG или другим способом.

#### **Уведомление о программном обеспечении с открытым исходным кодом**

Для получения исходного кода по условиям лицензий GPL, LGPL, MPL и других лицензий с открытым исходным кодом, который содержится в данном продукте, посетите веб-сайт: http://opensource.lge. com.

Кроме исходного кода, для загрузки доступны все соответствующие условия лицензии, отказ от гарантий и уведомления об авторских правах.

Компания LG Electronics также может предоставить открытый исходный код на компакт-диске за плату, покрывающую связанные с этим расходы (стоимость носителя, пересылки и обработки), по запросу, который следует отправить по адресу электронной почты opensource@lge. com.

Это предложение действительно в течение трех лет с момента последней поставки нами данного продукта. Это предложение актуально для любого получателя данной информации.

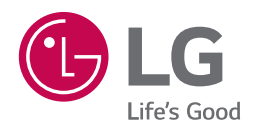

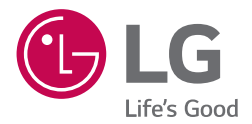

# РУКОВОДСТВО ПОЛЬЗОВАТЕЛЯ

# LG Wi-Fi Speaker

www.lg.com

# **Содержание**

#### **[1 Начало](#page-46-0) работы**

- 3 [«LG Wi-Fi Speaker»](#page-46-0)
- 3 Установка [приложения](#page-46-0) «LG Wi-Fi [Speaker»](#page-46-0)
- 4 Начало работы с [приложением](#page-47-0) «LG [Wi-Fi Speaker»](#page-47-0)

### **[2 Подключение](#page-48-0)**

- [5 Подключение](#page-48-0) динамика к домашней [сети](#page-48-0)
- 5 Проводное [подключение](#page-48-0)
- 6 Простое [подключение](#page-49-0)
- 7 [Подключение](#page-50-0) вручную

#### **[3 Эксплуатация](#page-52-0)**

- [9 Прослушивание](#page-52-0) музыки с помощью [приложения](#page-52-0) «LG Wi-Fi Speaker»
- 9 Обзор [бокового](#page-52-0) меню
- 10 Обзор пункта [Мои [динамики\]](#page-53-0)
- 10 [Воспроизведение](#page-53-0) композиции
- 11 Управление [композицией](#page-54-0)
- 12 Обзор [воспроизведения](#page-55-0)
- [13 Настройки](#page-56-0)
- 13 Настройки [подключенного](#page-56-0) динамика
- 15 Настройки [приложения](#page-58-0) «LG Wi-Fi [Speaker»](#page-58-0)

# <span id="page-46-0"></span>**«LG Wi-Fi Speaker»**

Приложение «LG Wi-Fi Speaker» позволяет использовать различные функции этого динамика на вашем интеллектуальном устройстве:

#### **Прослушивание музыки с вашего устройства и домашнего сетевого сервера**

Вы можете прослушивать музыку с вашего интеллектуального устройства и домашнего сетевого сервера.

#### **Использование встроенных функций Chromecast**

Вы можете прослушивать музыку через этот динамик с помощью приложений, поддерживающих Chromecast.

#### **Настройка динамика и управление им**

Вы можете изменять настройки динамика и управлять динамиком даже без пульта дистанционного управления.

#### **Обновление динамика**

Вы можете обновить программное обеспечение динамика до самой актуальной версии.

### <span id="page-46-1"></span>**Установка приложения «LG Wi-Fi Speaker»**

#### **С помощью «App Store» компании Apple или «Play Store» компании Google**

- 1. Коснитесь значка «App Store» компании Apple или «Play Store» компании Google.
- 2. На панели поиска введите «LG Wi-Fi Speaker» и нажмите «Поиск».
- 3. Выберите «LG Wi-Fi Speaker» в результатах поиска, чтобы загрузить это приложение.

#### , Примечание

- Приложение «LG Wi-Fi Speaker» предоставляется в виде приведенных ниже версий программного обеспечения; Android OS: вер. 5.0 (и выше) iOS: вер. 10 (и выше)
- На некоторых устройствах приложение «LG Wi-Fi Speaker» может не работать.

# <span id="page-47-0"></span>**Начало работы с приложением «LG Wi-Fi Speaker»**

При первом запуске приложения «LG Wi-Fi Speaker» на экране появятся условия использования и служба Chromecast.

1. Просмотрите содержимое условий использования и выберите [Принять условия и начать].

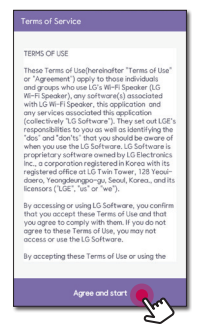

2. Просмотрите содержимое условий использования службы Chromecast и выберите [Принять условия и начать].

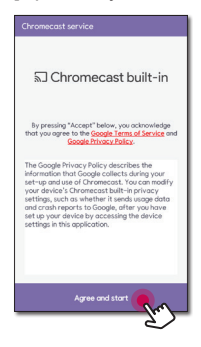

# <span id="page-48-1"></span><span id="page-48-0"></span>**Подключение динамика к домашней сети**

#### **Требования**

- y **Беспроводной роутер** должен быть подключен к Интернету.
- y **Интеллектуальное устройство** , такое как смартфон или планшет, должно быть подключено по Wi-Fi к маршрутизатору беспроводной связи.

#### , Примечание

- Убедитесь, что в беспроводном маршрутизаторе активирован DHCP сервер.
- Если вы не можете подключить динамик к маршрутизатору, перейдите в настройки маршрутизатора и убедитесь, что снят флажок "Allow wireless client to see each other and access my local network" (Разрешить беспроводным клиентам видеть друг друга и получать доступ к моей локальной сети).
- В сетевой среде (маршрутизатор, Интернет и поставщик услуг Интернета), которая поддерживает и IPv4, и IPv6, сеть автоматически использует IPv4 или IPv6 при подключении к сети. Вы можете проверить статус каждой сети, выбрав настройки «Мои динамики» ([ ® ]>[Информация об IP-адресе.]) в приложении «LG Wi-Fi Speaker».

### **Проводное подключение**

Проводная сеть обеспечивает лучшую производительность, так как устройства подключаются напрямую к сети без радиочастотных помех.

1. Подключите динамик к домашнему роутеру с помощью кабеля локальной сети.

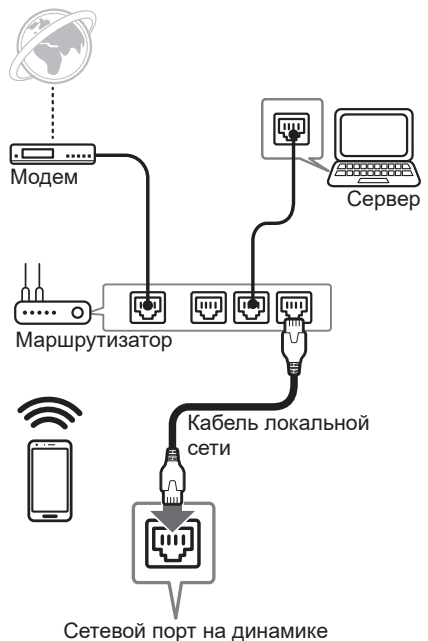

- 2. Вы можете увидеть динамик на экране
- вашего интеллектуального устройства при открытии приложения «LG Wi-Fi Speaker».

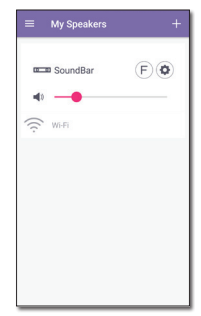

### <span id="page-49-0"></span>**Простое подключение**

#### **Подготовка**

- Для простого подключения необходимо выполнение условия использования сети Wi-Fi.
- Убедитесь, что на вашем смартустройстве включена настройка **Bluetooth**.
- Выберите функцию WI-FI с помощью кнопки **F** на пульте дистанционного управления или кнопки **F** на динамике.

#### , Примечание

Простое подключение поддерживается функцией **Bluetooth** вер. 4.0 (или более поздней).

1. Проверьте положение и состояние динамика, затем выберите [Далее].

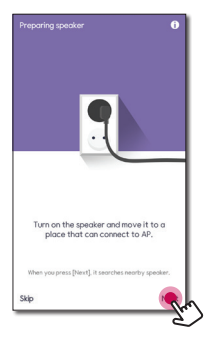

 Если вы используете устройство Android, необходима авторизация местоположения. Если вы используете устройство iOS, перейдите к следующему шагу.

 Разрешите авторизацию местоположения. Затем еще раз нажмите [Далее].

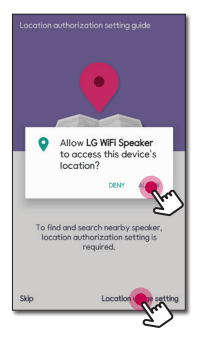

2. После этого вы увидите доступные динамики, к которым можно подключиться.

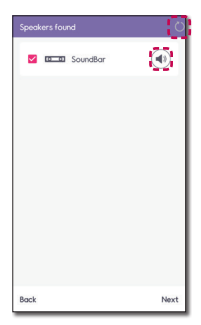

- Выберите [ ], если нужный динамик не отображается.
- Выберите [40] для проверки динамика с помощью звукового сигнала.
- Поиск завершился с ошибкой, выберите [Еще раз], чтобы повторно найти динамик, или подключите динамик вручную. (стр. [7](#page-50-1))
- 3. Выберите динамик для подключения, установив флажок [■] и нажав [Далее].

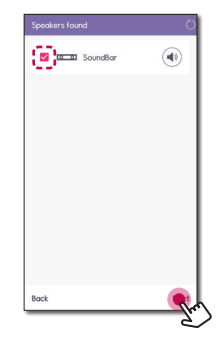

<span id="page-50-0"></span>4. Если ваша сеть защищена паролем, на вашем смарт-устройстве появится экран безопасности. Введите пароль и нажмите [Далее].

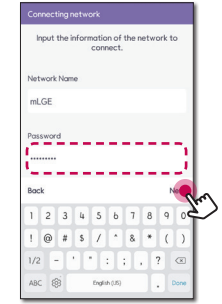

5. Нажмите [OK], чтобы закончить установку подключения.

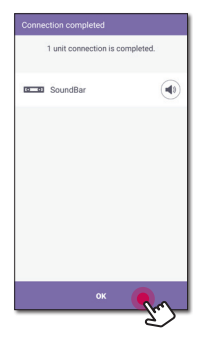

### <span id="page-50-1"></span>**Подключение вручную**

Если простое подключение недоступно между вашим динамиком и интеллектуальным устройством, можно подключить его вручную.

1. Выберите [Установка вручную], чтобы подключить динамик вручную.

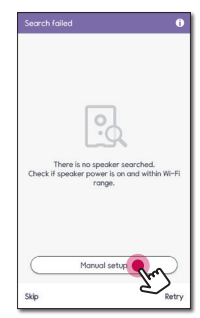

2. Проверьте положение и состояние динамика, затем выберите [Далее].

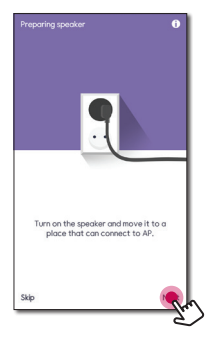

3. Этот шаг предназначается только для устройств iOS. Если вы используете устройство Android, перейдите к следующему шагу.

 Включите Wi-Fi на вашем устройстве iOS и выберите [LG\_Speaker\_Setup\_ XXXX], затем вернитесь к приложению «LG Wi-Fi Speaker».

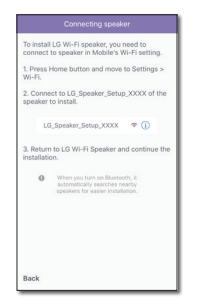

5. Нажмите [OK], чтобы закончить установку подключения.

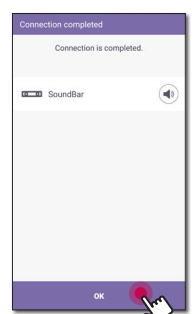

Подключение **2**

4. Введите пароль и нажмите [Далее].

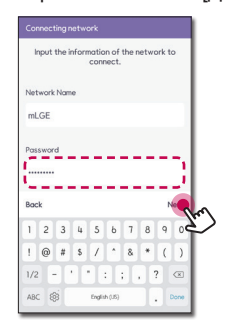

 После этого ваше интеллектуальное устройство начнет поиск доступного динамика для подключения.

# <span id="page-52-0"></span>**Прослушивание музыки с помощью приложения «LG Wi-Fi Speaker»**

При помощи приложения «LG Wi-Fi Speaker» вы можете воспроизводить музыку на своем интеллектуальном устройстве.

**Д.** Примечание

Содержание данного раздела может отличаться от характеристик приложения «LG Wi-Fi Speaker», в зависимости от версии приложения.

#### **Подготовка**

- 1. Проверьте подключение динамика к сети. [\(Стр.](#page-48-1) 5)
- 2. Чтобы использовать динамик, необходимо загрузить и установить приложение «LG Wi-Fi Speaker». [\(Стр.](#page-46-1) 3)

# **Обзор бокового меню**

- 1. Запустите приложение «LG Wi-Fi Speaker» на своем интеллектуальном устройстве. Появляется пункт [Мои динамики].
- 2. Нажмите кнопку  $\boxed{=}$ ].

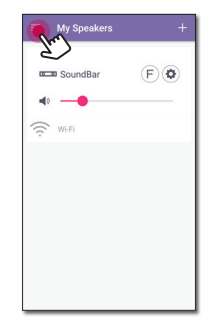

3. Появится боковое меню.

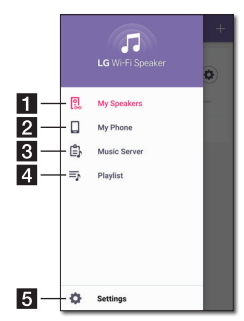

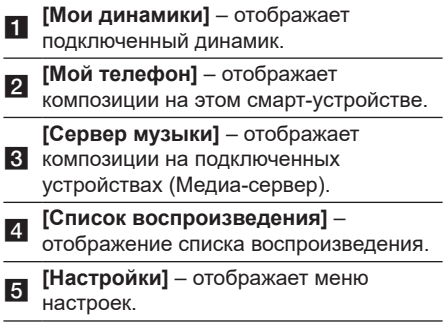

### <span id="page-53-0"></span>**Обзор пункта [Мои динамики]**

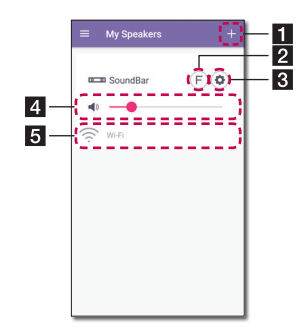

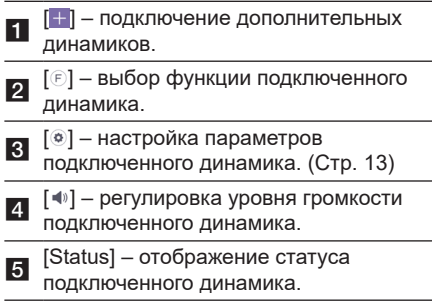

### **Воспроизведение композиции**

1. Выберите [Мой телефон] или [Сервер музыки] в боковом меню.

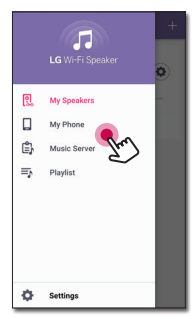

2. Вы можете просмотреть композиции на вашем интеллектуальном устройстве или музыкальном сервере. Выберите композицию для общего доступа.

 В меню [Мой телефон] композиции могут сортироваться по следующим пунктам: [альбомы], [Исполнители], [Песни], [Жанры] и [Папки] (устройство Android) или [Список воспроизведения iPhone] (устройство iOS).

 В меню [Сервер музыки] отображаются подключенные серверы.

3. Нажмите [ ] и выберите динамик. Вы можете прослушивать музыку через подключенный динамик, используя Chromecast.

### <span id="page-54-0"></span>**Управление композицией**

В списке композиций пункта [Мой телефон] или [Сервер музыки], нажмите [ : ] для нужной композиции.

Появится раскрывающееся меню.

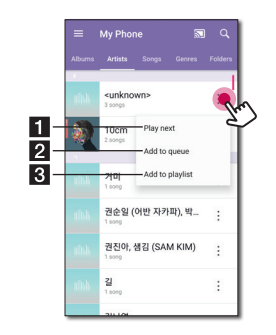

- 1 выбор композиции для следующего **[Воспроизвести следующий]** – воспроизведения.
- <sup>b</sup> **[Добавить <sup>в</sup> очередь]** добавляет <sup>в</sup> список очереди.
- **6 воспроизведения]** добавляет в **[Добавить в список** список воспроизведения.

#### , Примечание

В зависимости от беспроводного окружения воспроизведение композиции через динамик может осуществляться некорректно.

#### **Использование списка воспроизведения**

Вы можете прослушивать ту музыку, которая вам нравится, составив список воспроизведения.

1. В списке композиций пункта [Мой телефон] или [Сервер музыки], нажмите [ ] для нужной композиции и выберите [Добавить в список воспроизведения].

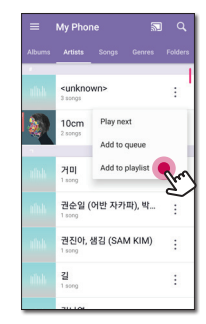

2. Отображается окно [Добавить в список воспроизведения].

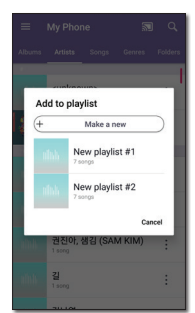

- Выберите список воспроизведения, в который следует добавить композицию.
- Если необходимо создать другой список воспроизведения, выберите [Создать новый].

### <span id="page-55-0"></span>**Обзор воспроизведения**

На экране воспроизведения вы можете отвечать на вопросы и вносить изменения в различную информацию.

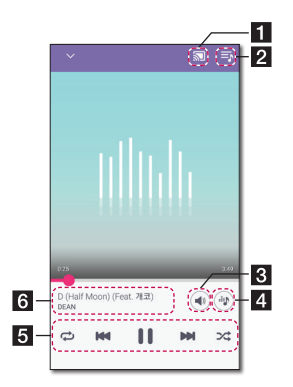

- $\sqrt{2}$  передача музыки на
- **1** подключенный динамик через Chromecast и остановка передачи музыки.
- **[5]** редактирование текущего списка воспроизведения.
- c интеллектуального устройства или [  $\circ$  ] - регулировка громкости громкости Chromecast.
- **4 [ ] Изменяет звуковые эффекты.**

Изменение воспроизведения.

- [ $\blacksquare$ ] приостановка воспроизведения.
- [ $\blacktriangleright$ ] запуск воспроизведения.
- [ ]/[ ] перемотка назад или вперед.
- [ ] повторить воспроизведение.

При каждом щелчке по этому значку

e его состояние меняется в следующем порядке: [  $\Rightarrow$  ] (Повторить один раз) - [ $\Rightarrow$  ] (Повторить все) - [ ] (Отключить повторение).

[  $\approx$  ] - воспроизведение композиций в списке в случайном порядке. Музыка будет воспроизводиться в случайном порядке.

<sup>f</sup> Отображение сведений <sup>о</sup> воспроизводимой в настоящее время композиции.

#### , Примечание

**[<sup>46</sup>]** отключено при прослушивании музыки с интеллектуального устройства или с динамиков, сгруппированных в приложении [Google Home].

### **Выбор звукового эффекта**

Вы можете выбрать нужный звуковой режим нажатием  $[$ 

Отображаемые пункты эквалайзера могут различаться в зависимости от подключенных динамиков, источника звука и звуковых эффектов.

1. Во время воспроизведения нажмите [40].

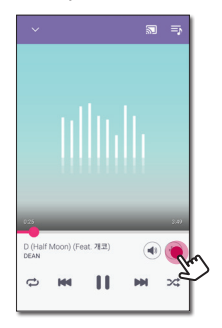

2. Выберите звуковой эффект с использованием  $\lt$  и  $\gt$ , затем нажмите [OK].

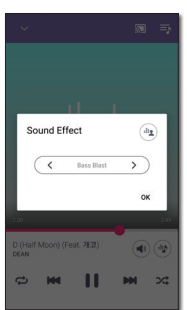

 Вы можете настроить звуковой эффект с помощью [ ] для регулировки значения высоких и низких частот.

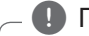

#### , Примечание

- Звуковой эквалайзер не поддерживается при воспроизведении музыки через динамик смарт-устройства.
- В зависимости от подключенного динамика может отображаться другой звуковой эффект.

# <span id="page-56-0"></span>**Настройки**

При помощи приложения «LG Wi-Fi Speaker» вы можете настроить подключенный динамик на вашем интеллектуальном устройстве.

, Примечание

Содержание данного раздела может отличаться от характеристик приложения «LG Wi-Fi Speaker», в зависимости от версии приложения.

#### **Подготовка**

- 1. Проверьте подключение динамика к сети. [\(Стр.](#page-48-1) 5)
- 2. Чтобы использовать динамик, необходимо загрузить и установить приложение «LG Wi-Fi Speaker». [\(Стр.](#page-46-1) 3)

### <span id="page-56-1"></span>**Настройки подключенного динамика**

Вы можете настроить подключенный динамик.

На экране [Мои динамики] выберите [  $\odot$  ] для настройки подключенного динамика.

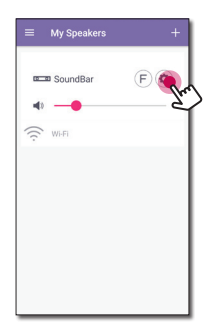

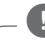

#### , Примечание

Некоторые меню могут не отображаться в зависимости от подключенного устройства.

Отображаются настройки подключенного динамика.

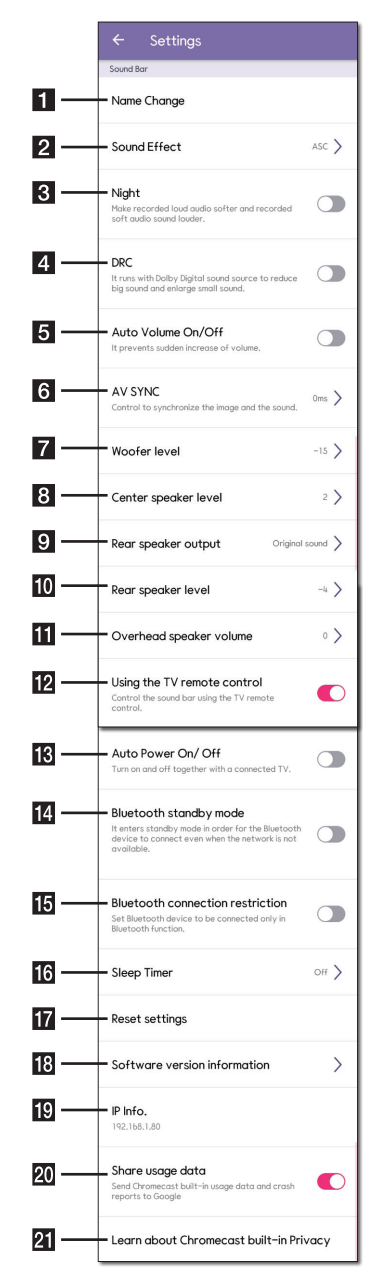

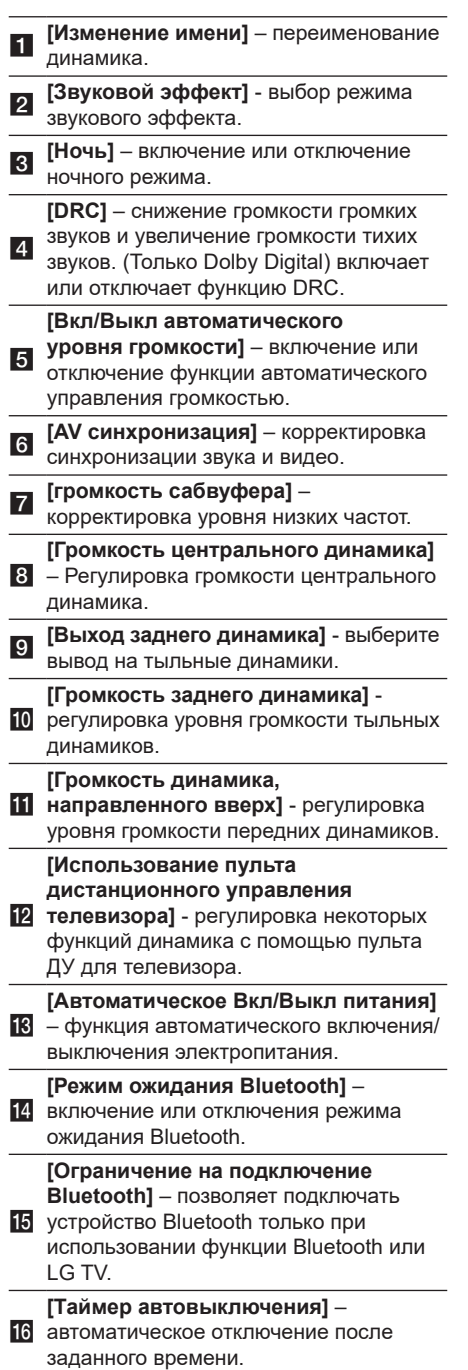

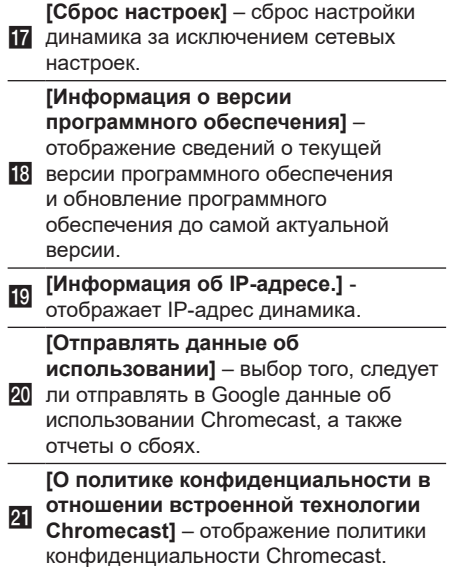

### <span id="page-58-0"></span>**Настройки приложения «LG Wi-Fi Speaker»**

В боковом меню выберите [Настройки].

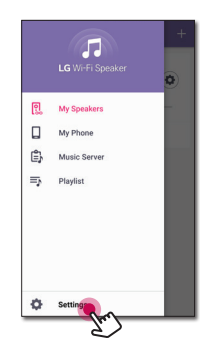

Отображаются настройки приложения «LG Wi-Fi Speaker».

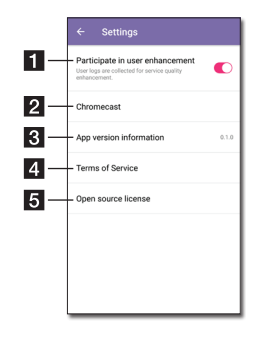

#### **[Участие в программе улучшения**

- $\overline{1}$ **качества]** – позволяет отправлять журналы пользователей для повышения качества обслуживания. **EXAMPLE 2018 Chromecast]** – отображение меню Chromecast. 6 - отображение сведений об этой **[Информация о версии приложения]** версии приложения. <sup>d</sup> **[Правила <sup>и</sup> условия обслуживания]** – отображение условий обслуживания. **[Лицензия на открытое ПО]** –
- **E** отображает примечание LGE о программном обеспечении с открытым исходным кодом.

### **Меню [Chromecast]**

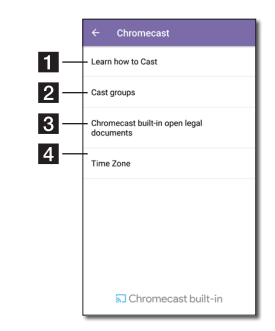

<sup>a</sup> **[Как начать трансляцию]** - сведения о том, как использовать Chromecast.

 $\overline{2}$ **[Группы динамиков]** - выберите [О группах динамиков] или [Как запустить трансляцию на группу динамиков] для отображения выбранной информации.

#### **[Юридические документы , регулирующие использование встроенной технологии**

 $\vert$ <sub>3</sub> $\vert$ **Chromecast]** - выберите [Условия использования Google], [политику конфиденциальности] или [Лицензия на открытое ПО] для отображения выбранной информации.

<sup>d</sup> **[Часовой пояс]** - задание часового пояса.

#### , Примечание

Чтобы использовать группы Cast, установите приложение [Google Home]. Загрузите данное приложение с сайта «App Store» компании Apple или «Play Store» компании Google.

#### **Меню [Часовой пояс]**

#### **Автоматический часовой пояс**

Предлагается использовать время, предоставляемое сетью.

#### **Задать часовой пояс**

Если отменить выбор [Автоматический часовой пояс], вы сможете самостоятельно выбирать часовой пояс.

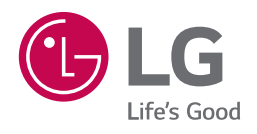